### What's New with DB2 for i

7.3 +

Doug Mack DB2 for i Analytics Consultant IBM Lab Services MACKD@us.ibm.com

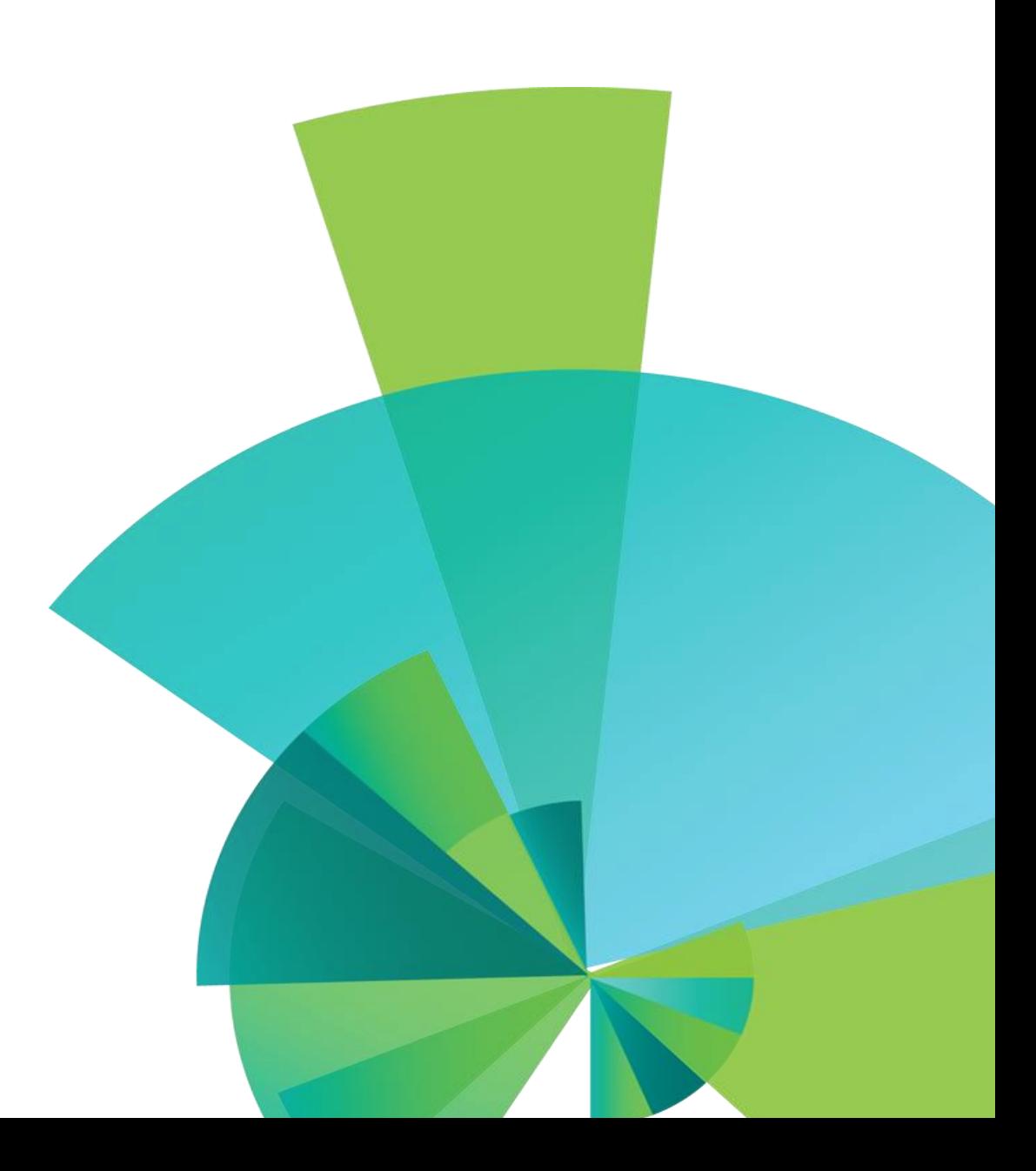

### **DB2 for i** Welcome to the Waitless World **EXECUTER**

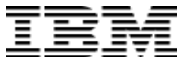

•Standard compliant •Secure •Scalable •Functionally Advanced •Excellent Performance •Easier to use •Easier to maintain **IBM i 7.1** XML Support Encryption enhancements (FIELDPROCs) Result set support in embedded SQL CURRENTLY COMMITTED MERGE Global variables Array support in procedures Three-part names and aliases SQE Logical file support **IBM i 7.2** Row and Column Access Control **XMITABLE** CONNECT BY OLAP Extensions TRANSFER OWNERSHIP Named arguments and defaults for parameters Obfuscation of SQL routines Array support in UDFs Timestamp precision Multiple-action Triggers Built-in Global Variables ■1.7 Terabyte Indexes Navigator Graphing and Charting **IBM i 7.3 Temporal Generated columns for auditing OLAP Extensions Regression Functions / Covariance EVI Only Access More Built-in Global Variables More SQL Scalar functions More IBM i Services CREATE OR REPLACE TABLE ATTACH & DETACH PARTITION DBE tooling and automation High priority customer requests** Value Proposition **TR SQL Enhancement** TR5/TR1 JSON\_TABLE()

System Limits for IFS

- EVI enhancements
- **Inline functions**
- CREATE OR REPLACE
- DECLARE GLOBAL TEMPORARY TABLE
- Catalog views

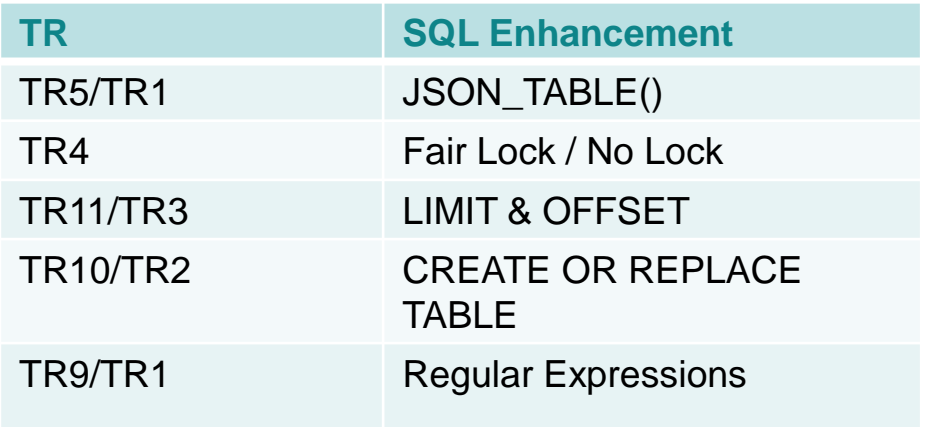

#### DB2 for i – Enhancements delivered via DB2 PTF Groups

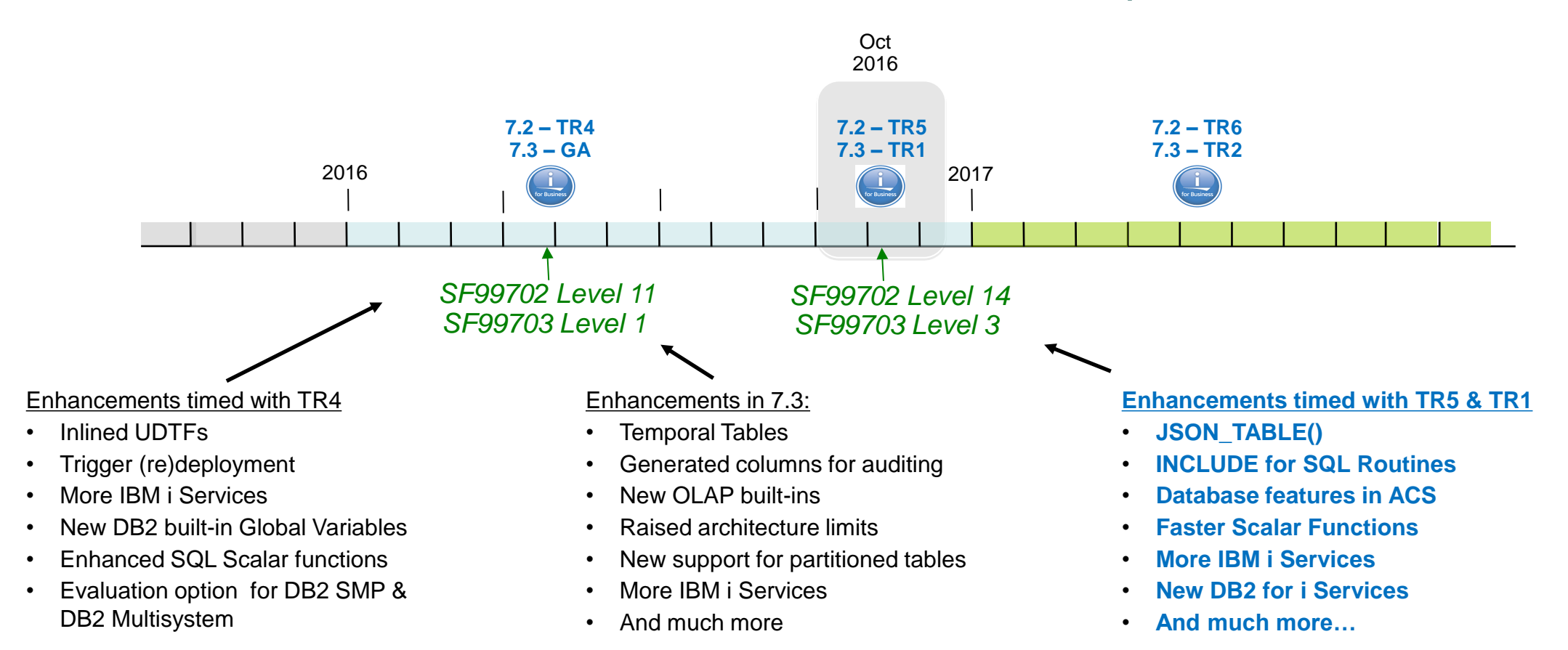

www.ibm.com/developerworks/ibmi/techupdates/db[2](http://www.ibm.com/developerworks/ibmi/techupdates/db2)

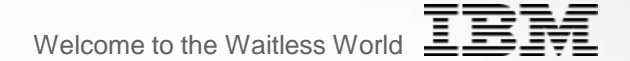

## **IBM i 7.3 & DB2 for i**

#### DB<sub>2</sub> for i and IBM i 7.3

**Major enhancements in DB2 for i deliver significant client value:**

- o **Temporal Tables – History of rows** Data-centric, easily deployed, robust SQL point-in-time capability
- o **Online Analytical Processing (OLAP) built-in functions** Adding more analytics capabilities directly into DB2 for I
- o **Generated Columns for auditing – Row level identity** Let DB2 maintain the who, what, & how a row came to be
- o **New DB2 Web Query Version 2.2** Heterogeneous Database Access for Reporting or ETL
- o **And… all the TR-timed enhancements delivered to IBM i 7.2** IBM i Services, DB2 JSON Store, LIMIT and OFFSET, and many more

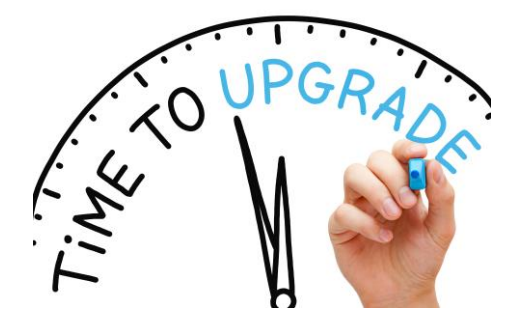

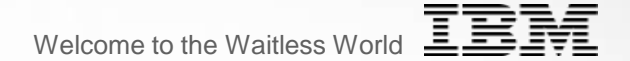

# **DB2 for i & Temporal**

DB2 for i and Temporal Tables

**With Temporal Tables, you can answer time-based questions:**

- o **Who was the client rep as of two years ago?**
- o **Who were the client reps over the last five years?**
- o **Produce an inventory report using a different point in time**

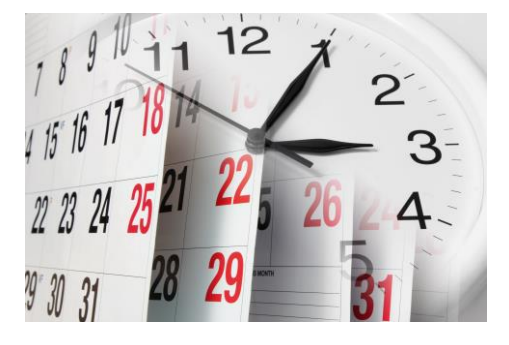

#### DB2 for i – The Old Way: Do It Yourself

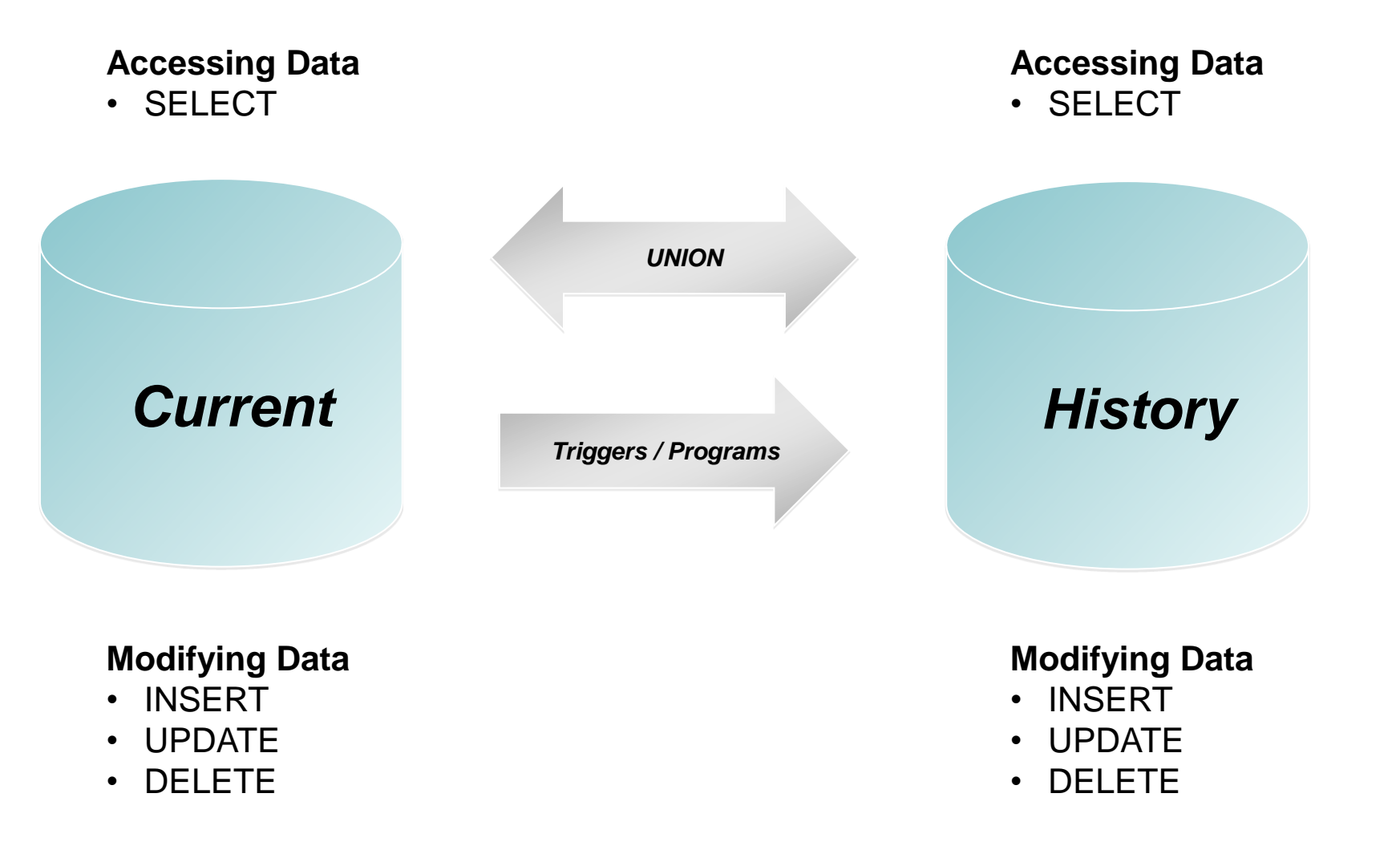

#### DB2 for i – Another Way: Maintain History in a Data Warehouse

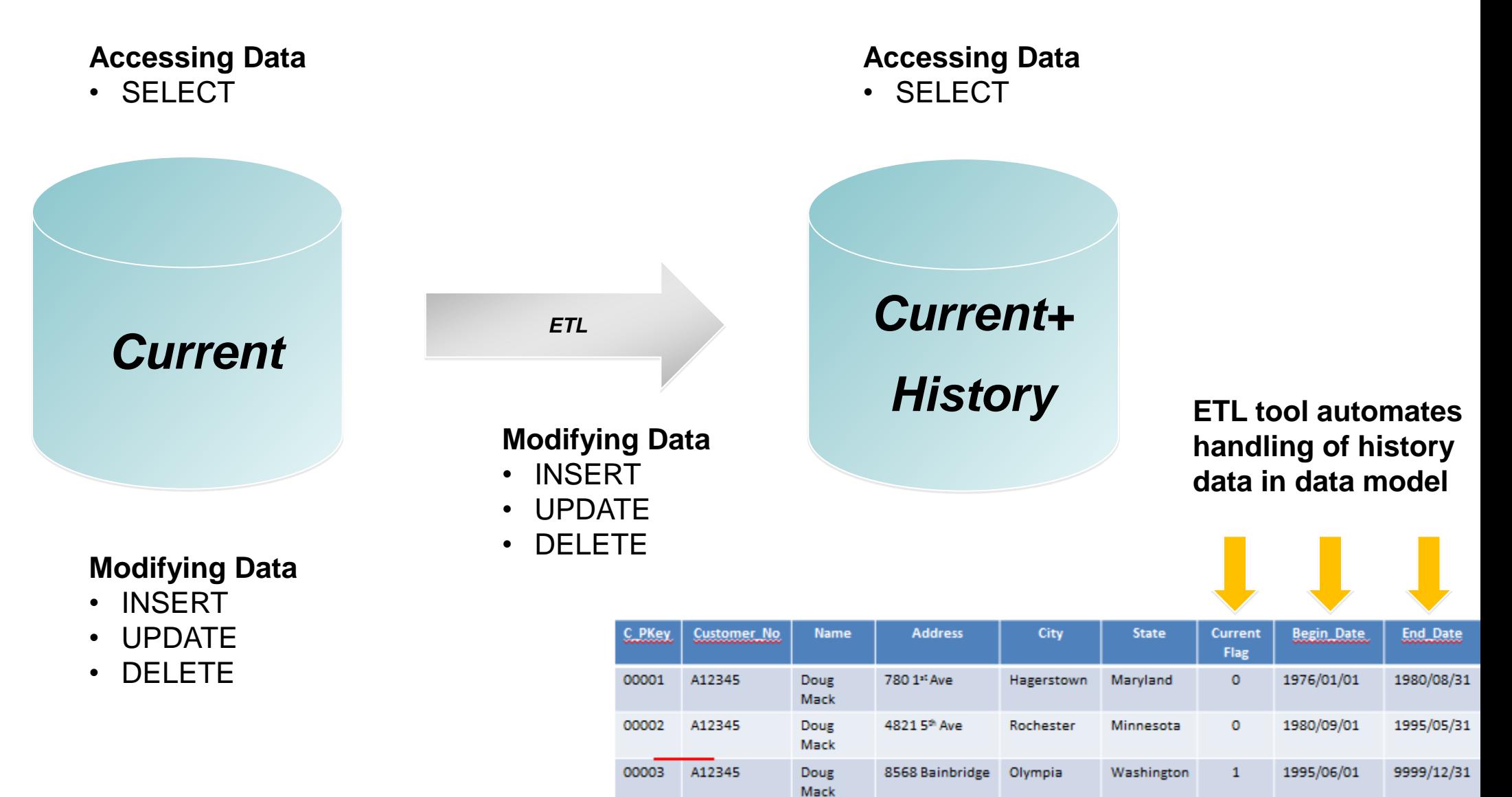

#### What's New: DB2 Temporal Tables

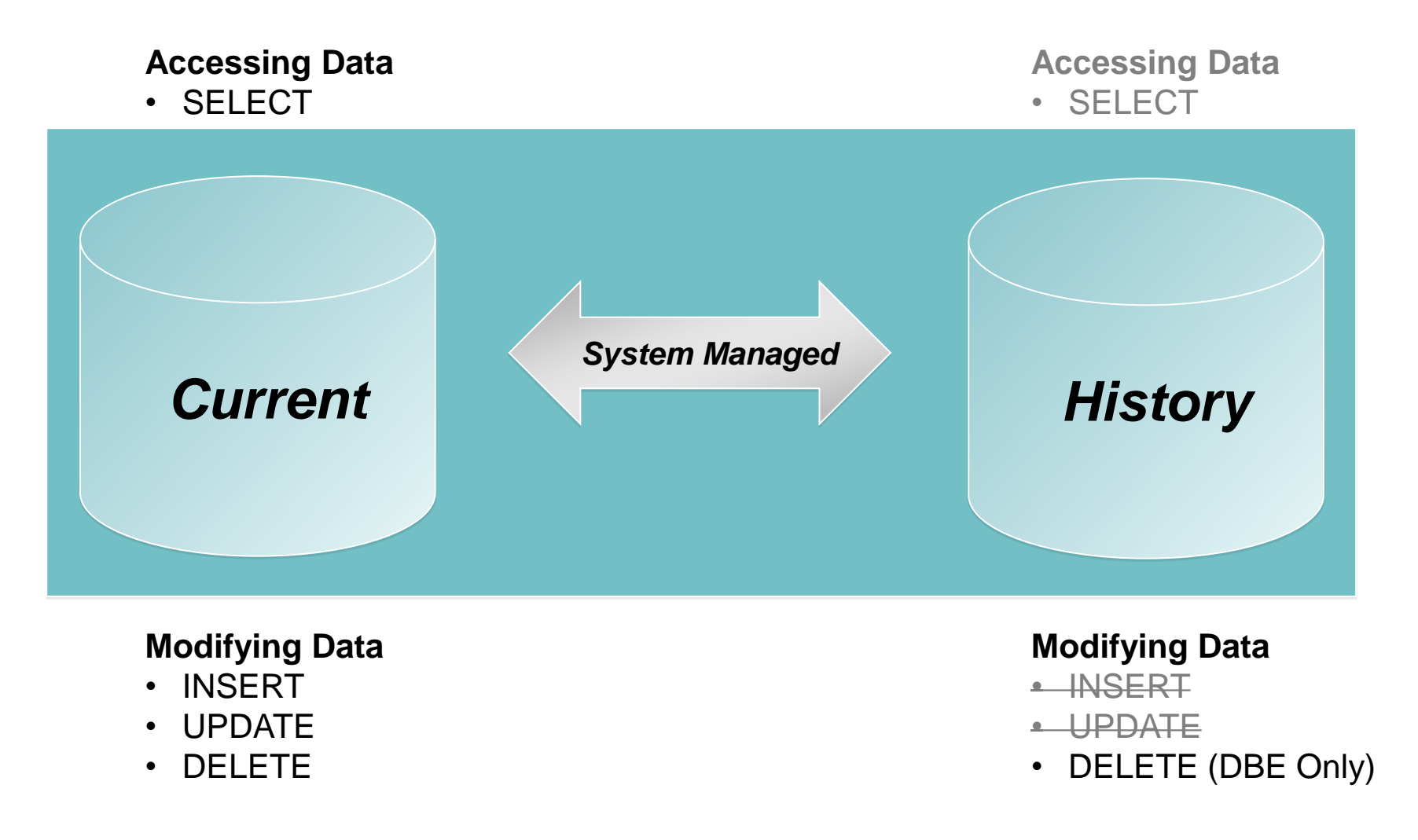

#### Accessing a Temporal Table

- o **SQL statements just reference the current table**
- o **New clauses on the SELECT statement**
	- o FOR SYSTEM TIME AS OF <value>
	- o FOR SYSTEM TIME FROM <value> TO <value>
	- o FOR SYSTEM TIME BETWEEN <value> AND <value>
- o **New special register**
	- o CURRENT TEMPORAL SYSTEM\_TIME

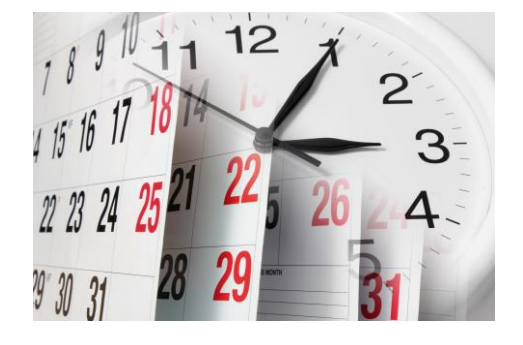

#### Temporal construction for data-centric history

```
ALTER TABLE account
 ADD COLUMN row_birth
    TIMESTAMP(12) NOT NULL IMPLICITLY HIDDEN
    GENERATED ALWAYS AS ROW BEGIN
 ADD COLUMN row_death
    TIMESTAMP(12) NOT NULL IMPLICITLY HIDDEN
    GENERATED ALWAYS AS ROW END 
 ADD COLUMN transaction_time
    TIMESTAMP(12) IMPLICITLY HIDDEN
    GENERATED ALWAYS AS TRANSACTION START ID
 ADD PERIOD SYSTEM_TIME (row_birth, row_death) 
CREATE TABLE account hist LIKE account
                                                         Establish birth/death of a row
```
**Create history table**

ALTER TABLE account ADD VERSIONING USE HISTORY TABLE account\_hist

**Enable Temporal tracking**

#### Move Work to DB2 for i Example: Temporal Tables (7.3)

**With DB2 Temporal Tables, you can:**

o **Who was the client rep as of two years ago?** SELECT CLIENT REP FROM ACCOUNTS **FOR SYSTEM\_TIME AS OF** CURRENT TIMESTAMP – 2 YEARS

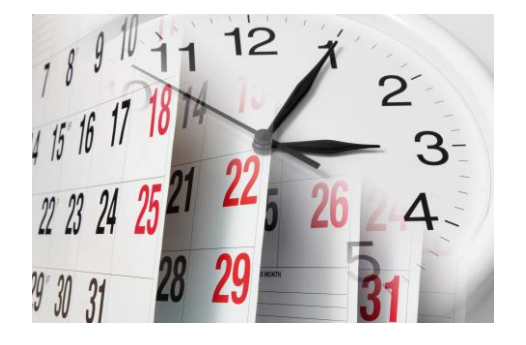

- o **Who were the client reps over the last five years?** SELECT CLIENT REP FROM ACCOUNTS **FOR SYSTEM\_TIME FROM** CURRENT TIMESTAMP – 5 YEARS **TO** CURRENT TIMESTAMP
- o **Produce an inventory report using a different point in time** SET **CURRENT TEMPORAL SYSTEM\_TIME** '2016-03-22 17:00:00'; CALL GENERATE\_INVENTORY\_REPORT();

For more details, attend session at 11:50 on Thursday

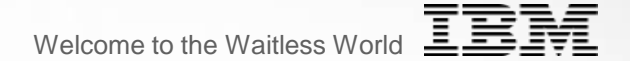

## **DB2 for i & OLAP**

#### SQL OLAP Specification Extensions

**On-Line Analytical Processing (OLAP) specifications provide the ability to return ranking, row numbering, and other aggregate function information as a scalar value in a query result. RANK, DENSE\_RANK, and ROW\_NUMBER were added in IBM i 6.1.**

SELECT workdept, lastname, salary,

**RANK**() OVER(PARTITION BY workdept ORDER BY salary DESC) rank, **DENSE\_RANK()** OVER(PARTITION BY workdept ORDER BY salary DESC) dense\_rank, **ROW\_NUMBER**() OVER(ORDER BY workdept, lastname) row\_number

FROM employee ORDER BY workdept, lastname

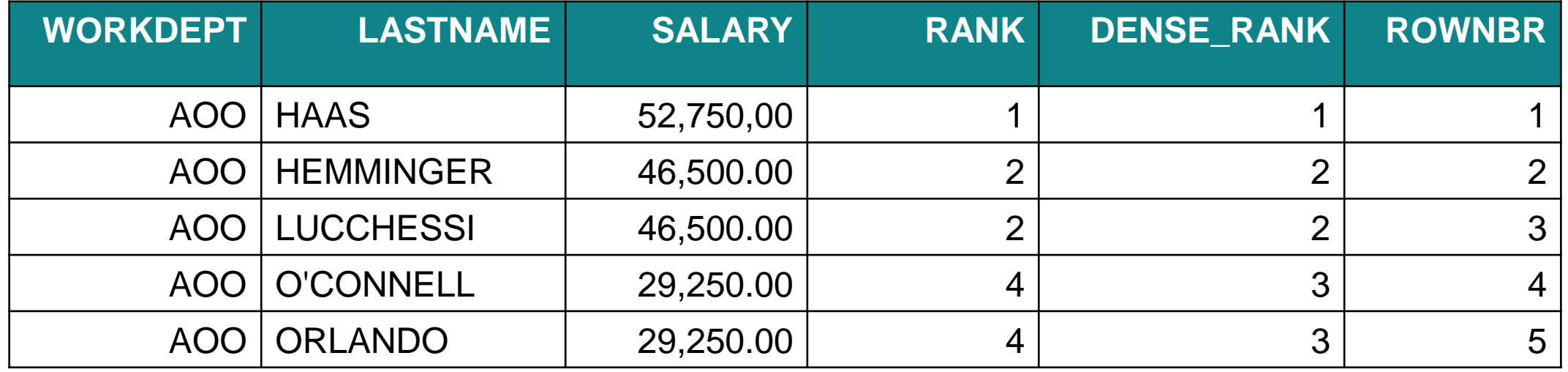

### SQL Query Engine and OLAP Specification Extensions

**With IBM i 7.3, DB2 for i supports the following additional OLAP specifications for summarizing and referencing rows within windows of result sets:** 

- **Aggregates (SUM, COUNT, etc.)**
- **LAG and LEAD**
- **NTILE**
- **FIRST\_VALUE, NTH\_VALUE, and LAST\_VALUE**
- **RATIO\_TO REPORT**
- **CUME\_DIST**

**What is the value of this?** 

- **You could build analytical applications with much less complexity**
- **BI tools like DB2 Web Query and Cognos can "push the work" to DB2 for better performance**

#### Scalar Aggregate Functions SUM and PARTITION BY

Return the detail store information and the total sales by region plus the percentage the store contributed to the total for the region:

SELECT store, region, sales,

**SUM**(sales) OVER(PARTITION BY region) region\_total,

DECIMAL(100\*sales / **SUM** (sales) OVER(PARTITION BY region), 5,2) percentage FROM stores ORDER BY region, percentage

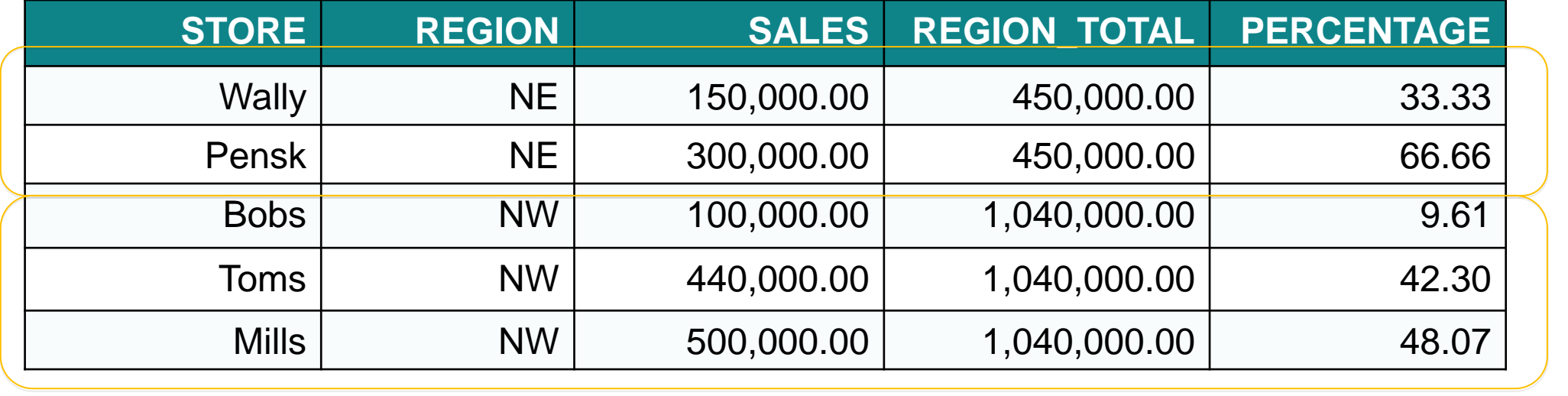

Window 1

Window 2

### Rolling Sum Scalar Aggregate OLAP example

Return the detail store information and the rolling sum of the store sales:

SELECT store, region, sales, **SUM**(sales) OVER(ORDER BY sales DESC) rolling\_sum FROM stores ORDER BY rolling\_sum

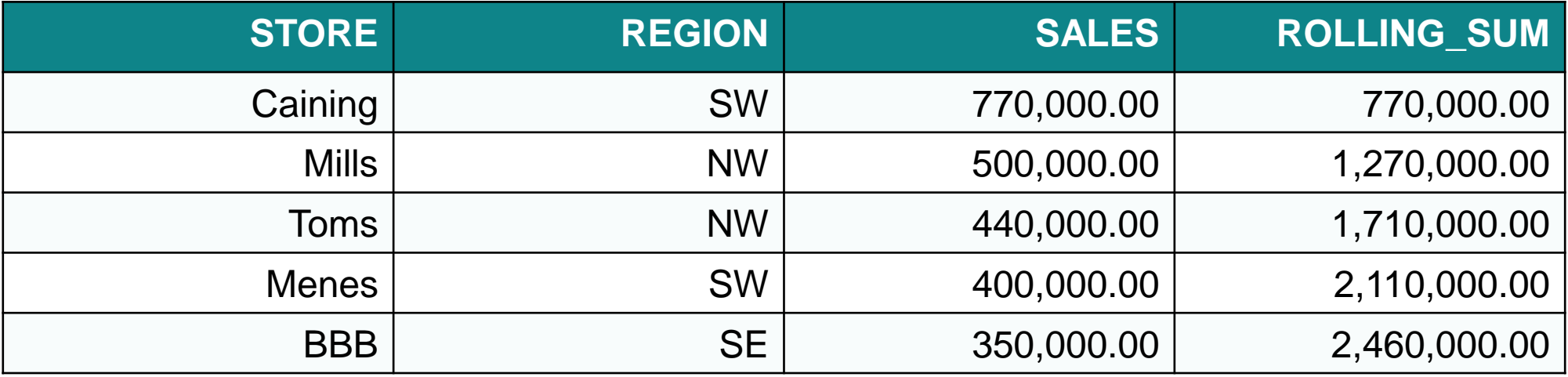

#### OLAP Specifications - Aggregate

- Given daily inventory levels for each item, compute a 30 day running average for each day for a specified item
- Assume inventory levels are measured every day resulting in a row for each item, every day of the year (i.e. there are no missing dates)
- Use a window aggregation group specification to specify the 30 day moving window

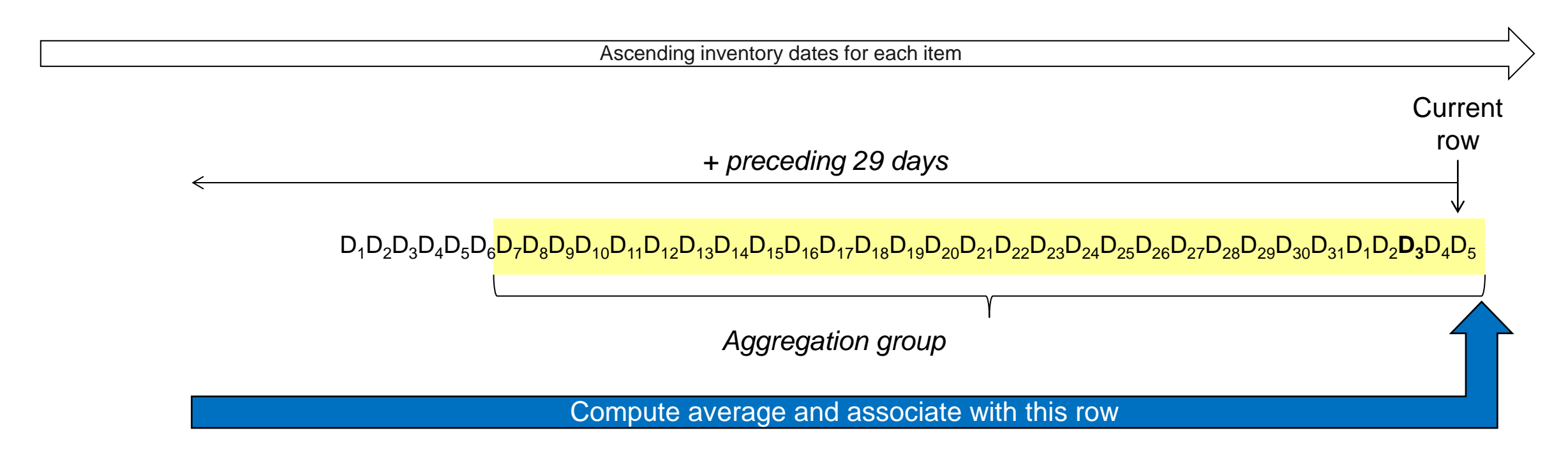

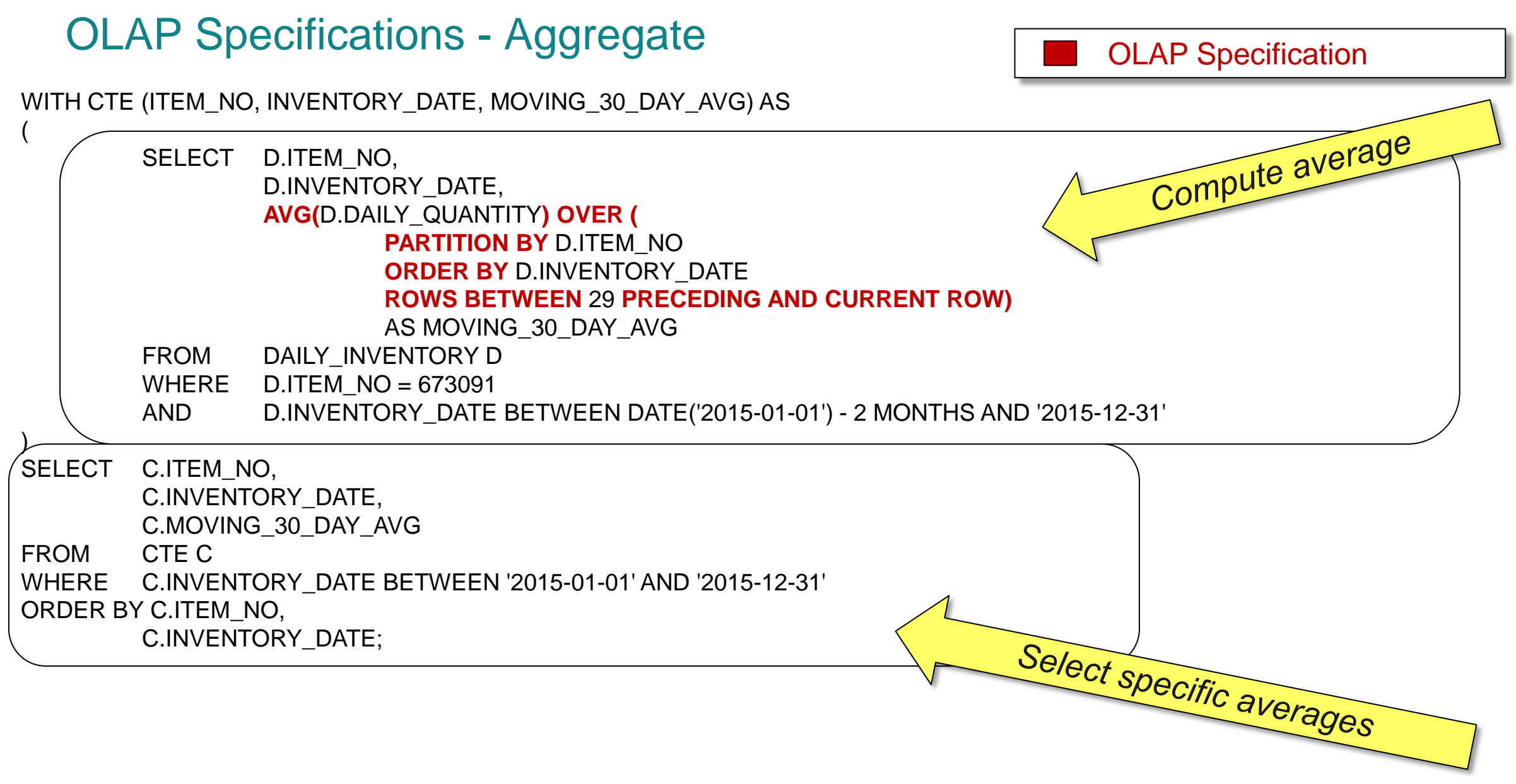

#### DB2 Web Query Report Built over SQL View Containing OLAP Function

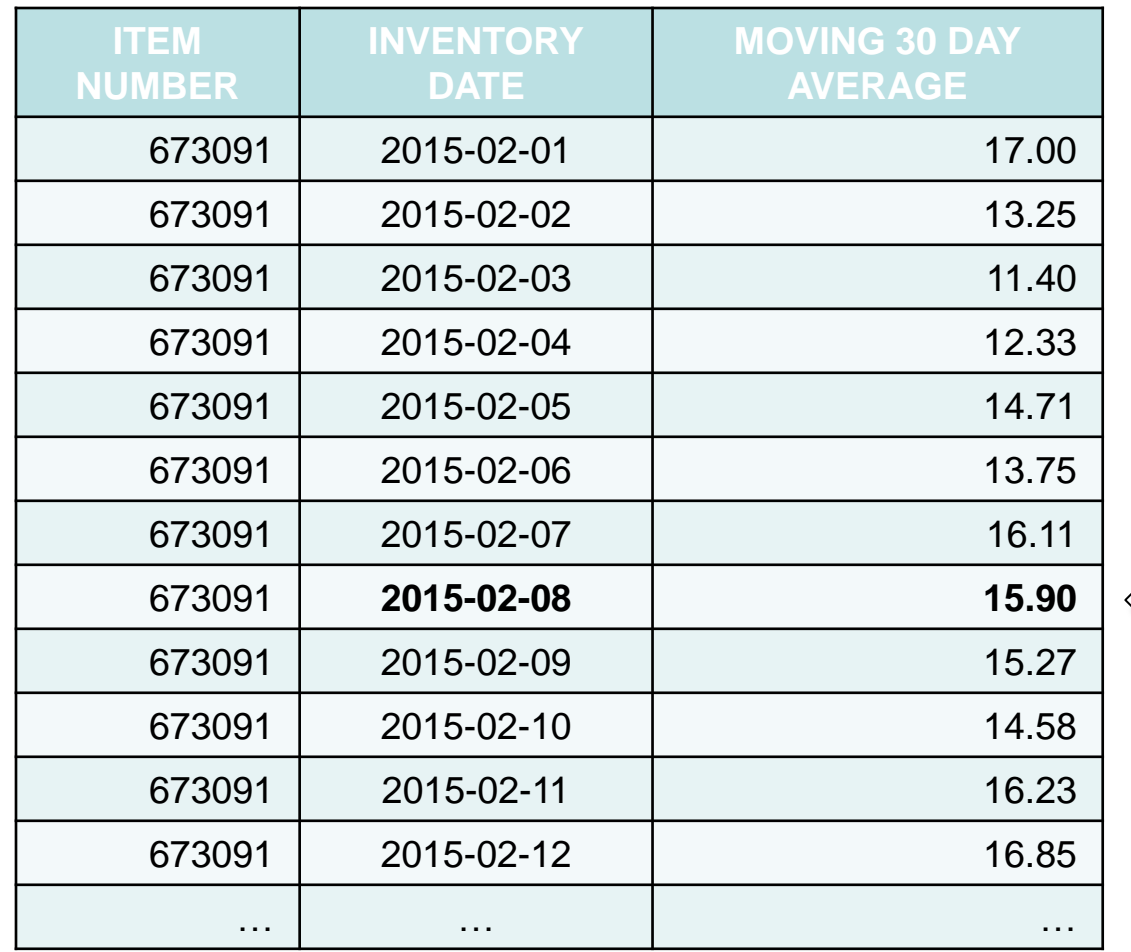

Computed for, and from this day plus 29 preceding days

#### First\_Value, Last\_Value, Nth\_Value – OLAP Aggregate functions

Compare the sales of the current store to the store with the best sales, second best sales, and the worst sales results:

SELECT store, sales,

sales - **FIRST\_VALUE**(sales) OVER (ORDER BY sales DESC RANGE BETWEEN UNBOUNDED PRECEDING AND UNBOUNDED FOLLOWING) behind\_1st, sales - **NTH\_VALUE**(sales,2) OVER (ORDER BY sales DESC RANGE BETWEEN UNBOUNDED PRECEDING AND UNBOUNDED FOLLOWING) behind\_2nd, sales - **LAST\_VALUE**(sales) OVER (ORDER BY sales DESC RANGE BETWEEN UNBOUNDED PRECEDING AND UNBOUNDED FOLLOWING) compared\_to\_last FROM stores ORDER BY sales DESC

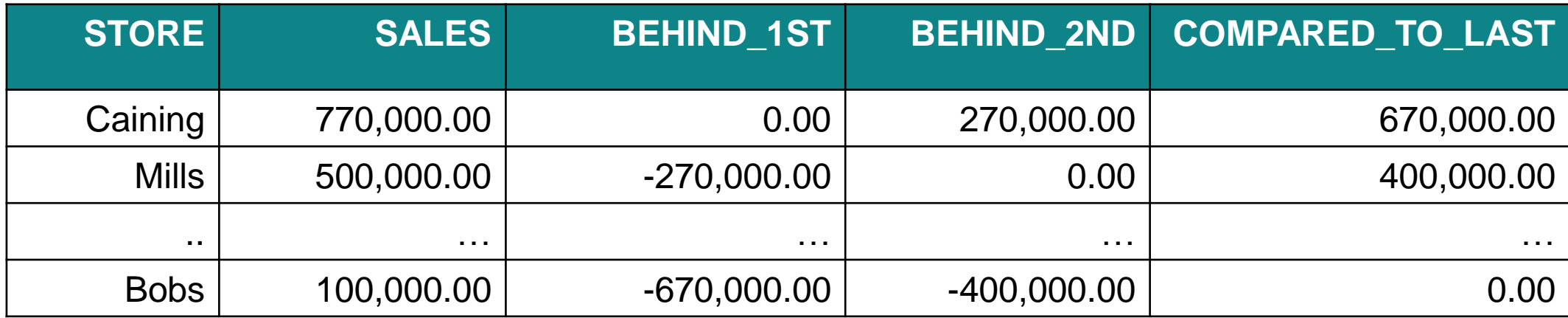

#### Lag and Lead – Ordered OLAP specifications

Compare the sales of stores within the same region including comparisons to the stores that were adjacent in terms of better and worse sales:

SELECT store, region, sales, sales - **LAG**(sales,1) OVER(PARTITION **BY region** ORDER BY sales) AS prior\_diff, **LEAD**(sales,1) OVER(PARTITION BY region ORDER BY sales) - sales AS next\_diff FROM stores ORDER BY region, sales

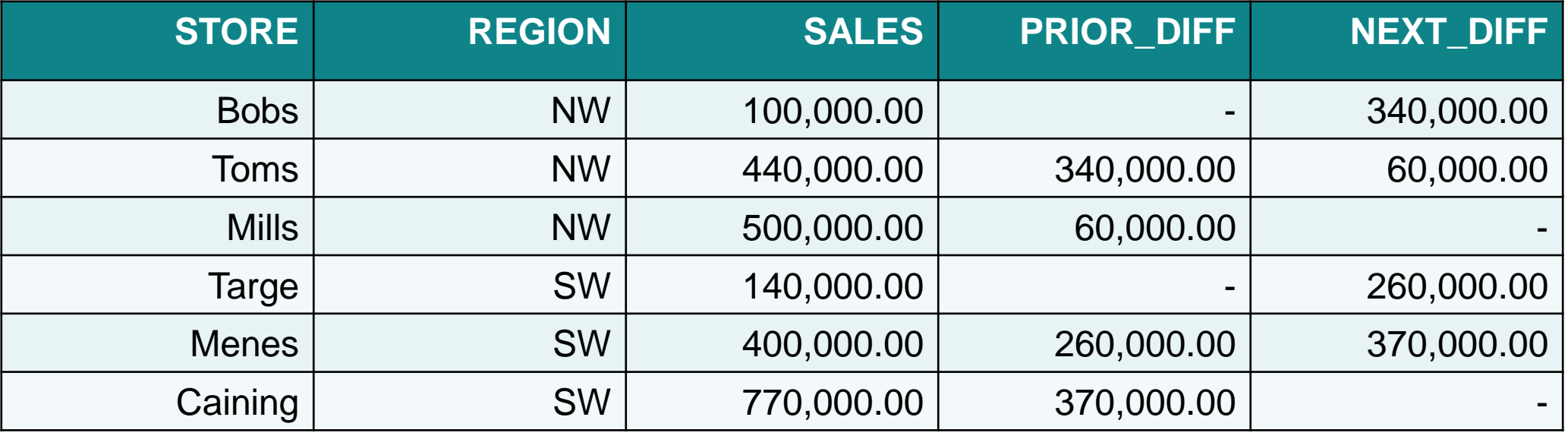

#### NTILE and Ratio\_To\_Report – Ordered OLAP specification and aggregate function

Calculate the quartile ranking for all stores and show their overall sales percentage within the region:

SELECT store, region, sales, **NTILE(4)** OVER(ORDER BY sales DESC) quartile\_rank, DECIMAL(**RATIO\_TO\_REPORT**(sales) OVER() \*100, 10, 2) percent FROM stores ORDER BY sales DESC

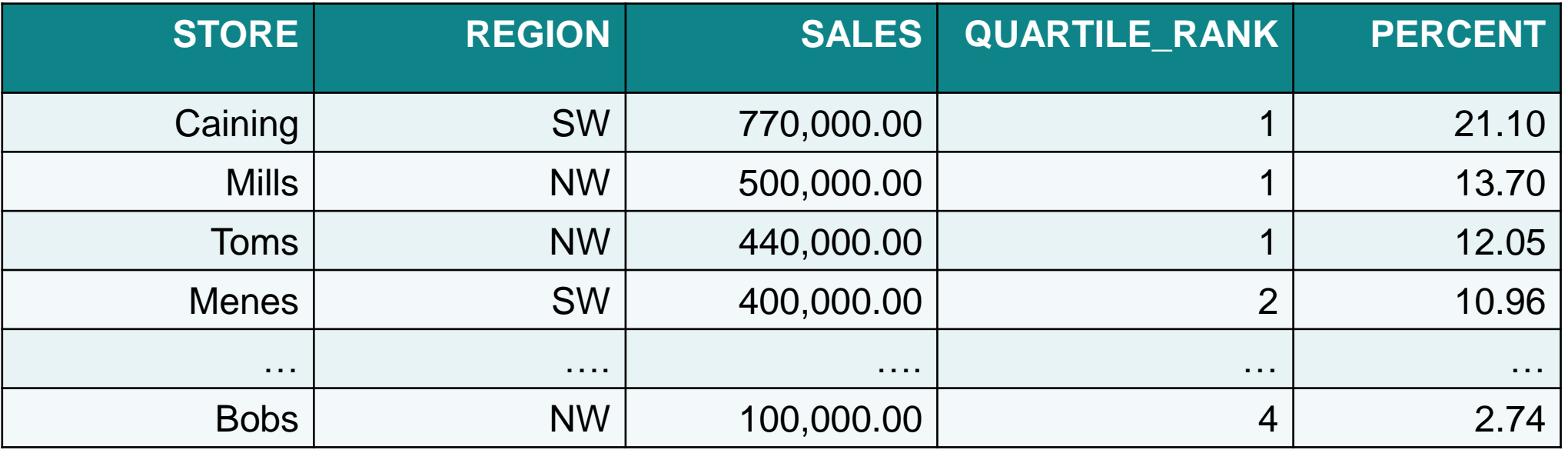

#### SQL OLAP Specification Extensions for Statistics

**With IBM i 7.3, DB2 for i also supports the following OLAP specifications for statistical analysis:** 

- **Correlation**
- **Covariance**
- **Percentile**
- **Median**
- **Linear regression (slope, intercept, etc.)**

#### *[https://en.wikipedia.org/wiki/Regression\\_analysis](https://en.wikipedia.org/wiki/Regression_analysis)*

*Regression analysis is a statistical process for estimating the relationships among variables.* 

### Correlation, Covariance and Covariance\_Samp Aggregate function

Use correlation and covariance to analyze the relationship between salary and bonus for each department:

SELECT workdept,

**CORRELATION**(salary, bonus) correlation, **COVARIANCE**(salary, bonus) covariance, **COVARIANCE\_SAMP**(salary, bonus) covariance\_samp FROM employee GROUP BY workdept ORDER BY workdept

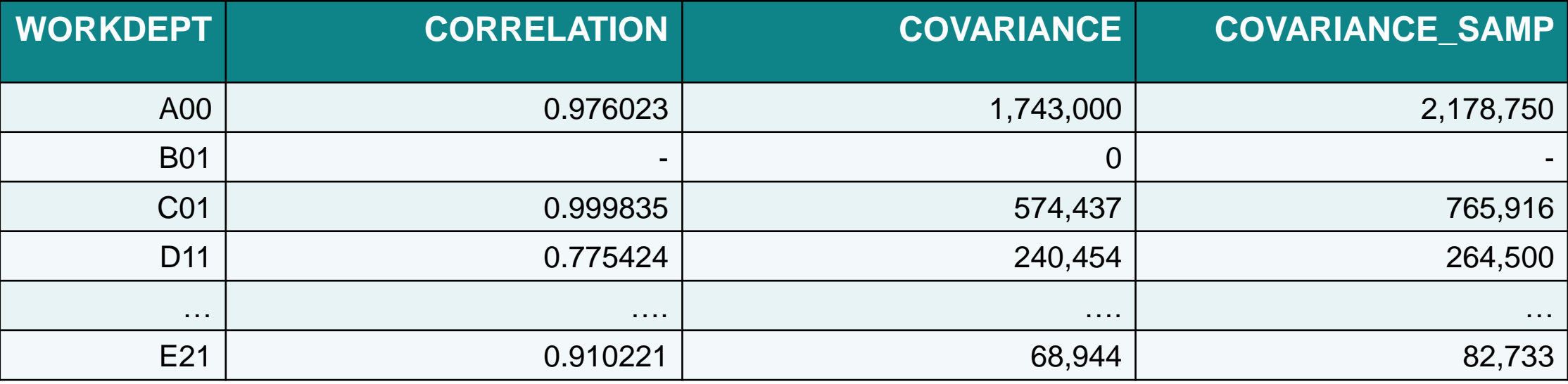

#### Correlation, Covariance and Covariance\_Samp OLAP functions

Use the correlation and covariance aggregate functions in an OLAP expression to further analyze for department 'A00' the relationship between salary and bonus:

SELECT empno,  **CORRELATION**(salary, bonus) OVER(PARTITION BY workdept ORDER BY empno) correlation,  **COVARIANCE**(salary, bonus) OVER(PARTITION BY workdept ORDER BY empno) covariance FROM employee WHERE workdept = 'A00' ORDER BY empno

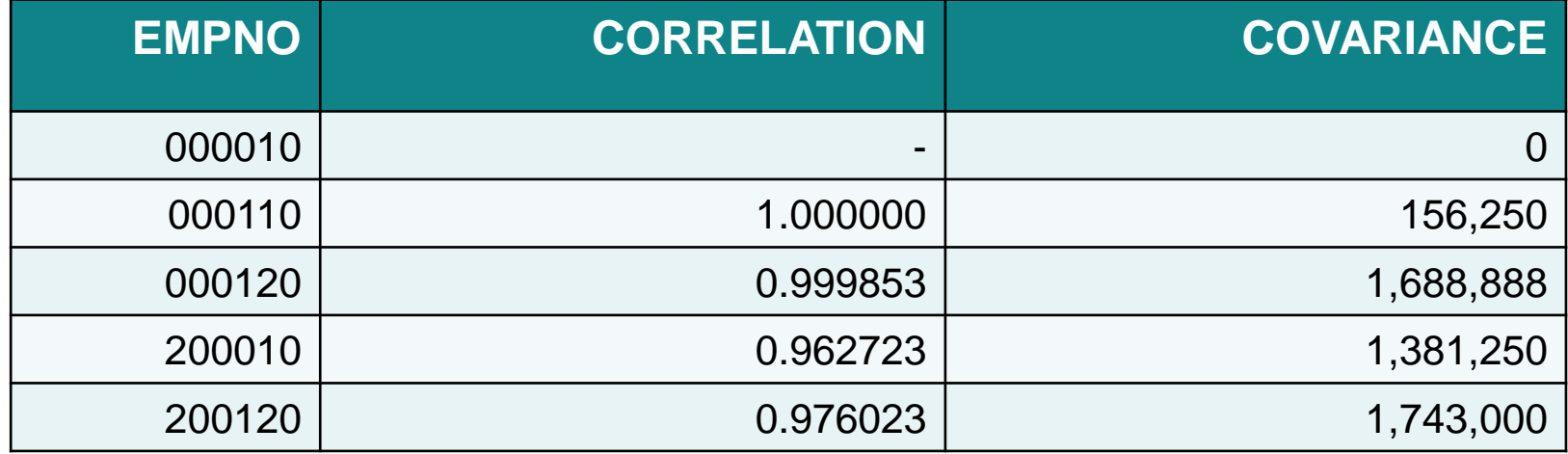

#### Percentile Continous, Percentile Discrete, and Median Aggregate functions

Use the Percentile\_Cont, Percentile\_Disc and Median aggregate functions to analyze the relationship between employee salaries and bonuses:

#### SELECT workdept,

**PERCENTILE\_CONT**(0.5) WITHIN GROUP(ORDER BY salary) percentile\_cont, **PERCENTILE\_DISC**(0.5) WITHIN GROUP(ORDER BY salary) percentile\_disc, **MEDIAN**(bonus) median FROM employee GROUP BY workdept

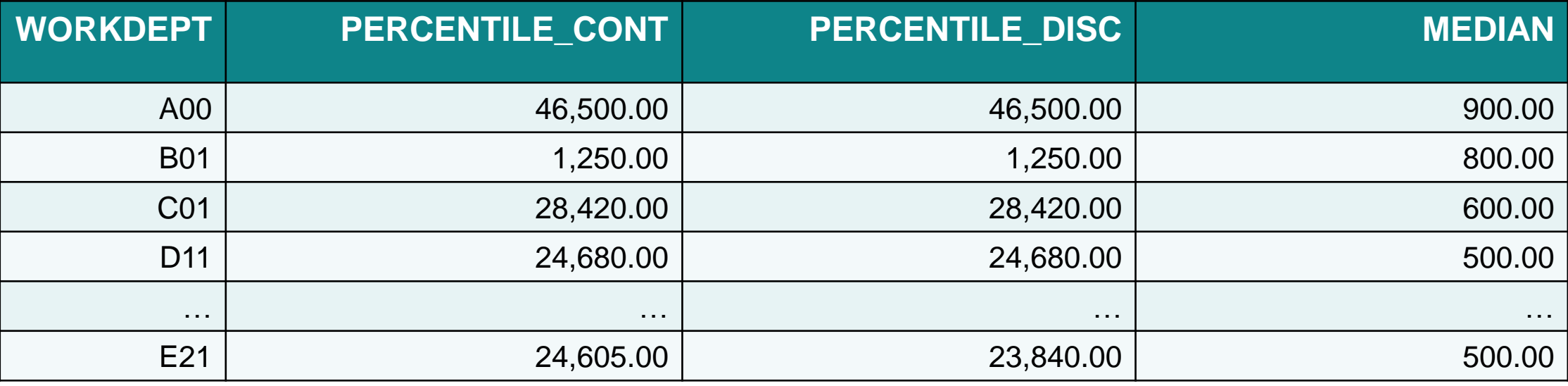

### Regression Aggregate Functions

#### **Business questions:**

- Is there a correlation between the amount spent on marketing and sales for a product?
- Is the correlation weak or strong?
- Can we predict sales based on the amount spent on marketing?

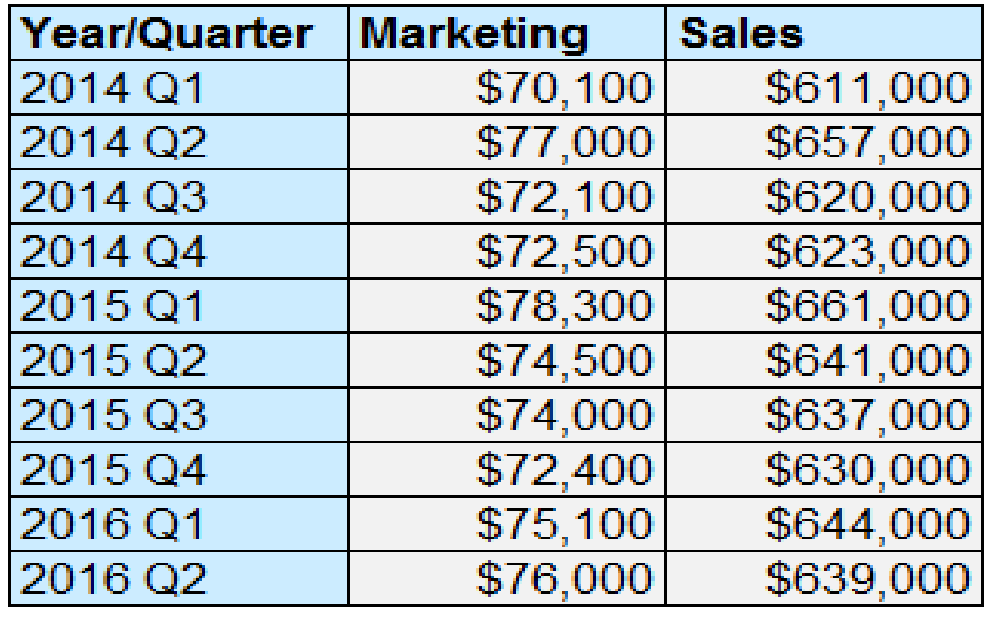

### Regression Aggregate Functions

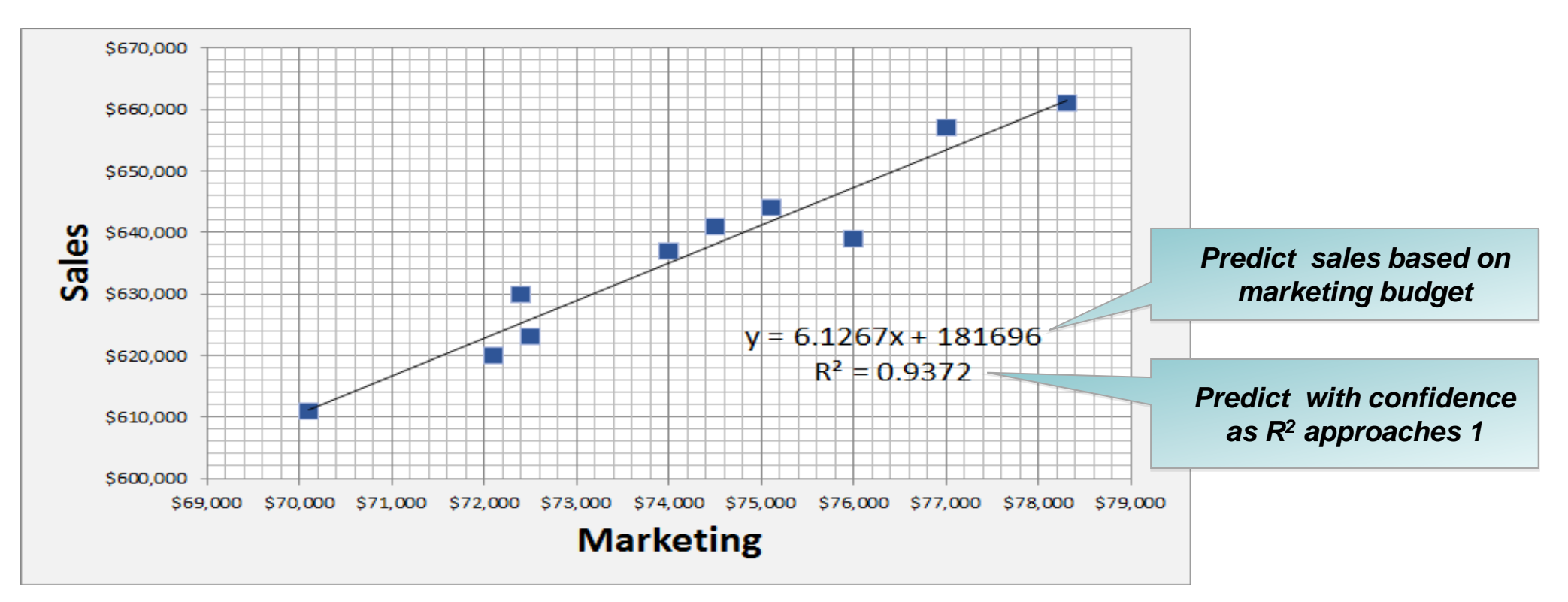

#### **Business results:**

- SELECT **REGR\_SLOPE** ( sales, mktg ), **REGR\_INTERCEPT** ( sales, mktg ) FROM salesdata
- SELECT POWER ( **CORRELATION** ( sales, mktg ), 2 ) FROM salesdata

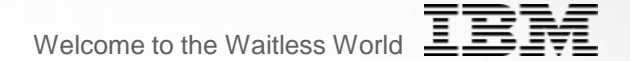

## **DB2 for i & Row Level Auditing**

#### Enhanced data-centric auditing – with autogenerated columns

- **Auto-generated columns are a very powerful building block for datacenric programming in that they direct the database to automatically generate column values for you.**
- **Prior to IBM i 7.3, DB2 for i supported:**
	- IDENTITY columns (which are very good for surrogate primary keys)
	- ROW CHANGE TIMESTAMP (which records the time whenever a row is changed)
- **The SQL syntax GENERATED ALWAYS prevents anyone from modifying those column values, including a knowledgeable hacker.**
- **IBM i 7.3 includes support for additional options:**
	- DATA CHANGE OPERATION (I/U/D)
	- Special register
	- Built-in Global Variable

#### Autogenerated columns – DATA CHANGE OPERATION

- **DATA CHANGE OPERATION is a one character value recording the last data change:**
	- **I = Insert**
	- **U = Update**
	- **D = Delete**
- **These work well with temporal tables in that history table will provide a timeline of what changes were made and when.**
	- **The Delete record will be included if the temporal table was configured with the ON DELETE ADD EXTRA ROW clause.**

**ALTER TABLE fact table** 

ADD COLUMN audit\_type\_change CHAR (1) GENERATED ALWAYS AS (**DATA CHANGE OPERATION**)

#### Autogenerated columns – special registers

- **Special registers can be used to record information about the user making the change and/or the application environment.**
- **Client registers can be set by the application:**
	- **Web users might access IBM i data using a generic user profile of WEBUSER.**
	- **The application can use the CURRENT CLIENT\_USERID special register to record that the user name at the web interface is JIM.**
- **SESSION\_USER and USER contain the user profile currently in use which identifies who is making a change to the database.**

**ALTER TABLE fact table** ADD COLUMN audit app client userid VARCHAR(255) GENERATED ALWAYS AS (**CURRENT CLIENT\_USERID**) ADD COLUMN audit\_user VARCHAR(128) GENERATED ALWAYS AS (**SESSION\_USER**)

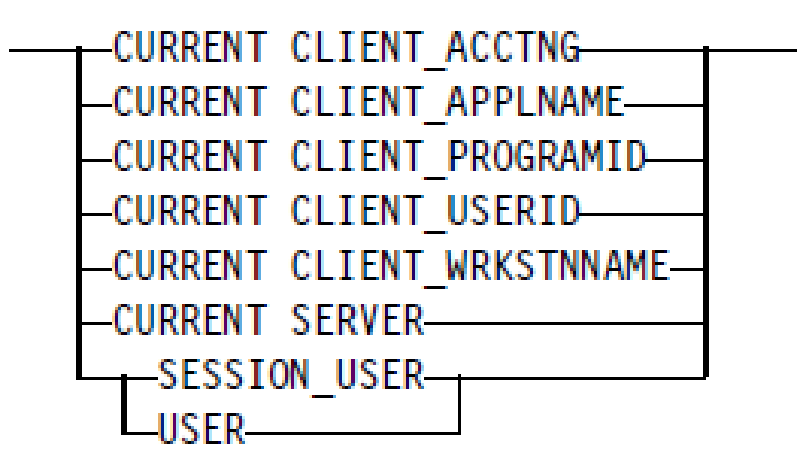

#### Autogenerated columns – built-in global variables

- **Built-in global variables are managed by the system and provide additional environmental information.**
- **You can use these to monitor things like which job or which IP address is being used to make a change to the database.**

**ALTER TABLE fact table** ADD COLUMN audit\_job\_name VARCHAR(28) GENERATED ALWAYS AS (**QSYS2.JOB\_NAME)** ADD COLUMN audit\_client\_IP VARCHAR(128) GENERATED ALWAYS AS (**SYSIBM.CLIENT\_IPADDR**)

QSYS2.JOB NAME-QSYS2.SERVER MODE JOB NAME-SYSIBM.CLIENT HOST--SYSIBM.CLIENT IPADDR--SYSIBM.CLIENT PORT--SYSIBM.PACKAGE NAME--SYSIBM.PACKAGE SCHEMA--SYSIBM.PACKAGE VERSION -SYSIBM.ROUTINE SCHEMA SYSIBM.ROUTINE SPECIFIC NAME SYSIBM.ROUTINE\_TYPE

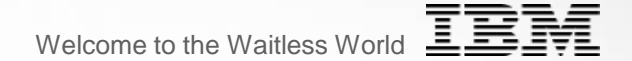

### **DB2 for i**

## **Limits & Scalability**
### DB2 Symmetric Multiprocessing (feature of IBM i )

- SELECTING
	- Index scan or probe
	- Table scan or probe via bitmap or RRN list
	- Table scan
- JOINING
	- Index scan or probe
	- Hash
- GROUPING
	- Index scan or probe
	- Hash
- ORDERING
	- Index scan or probe
	- Sort
- System Value: QQRYDEGREE controls SMP settings

•Creating temporary indexes for joining, grouping or ordering is SMP enabled

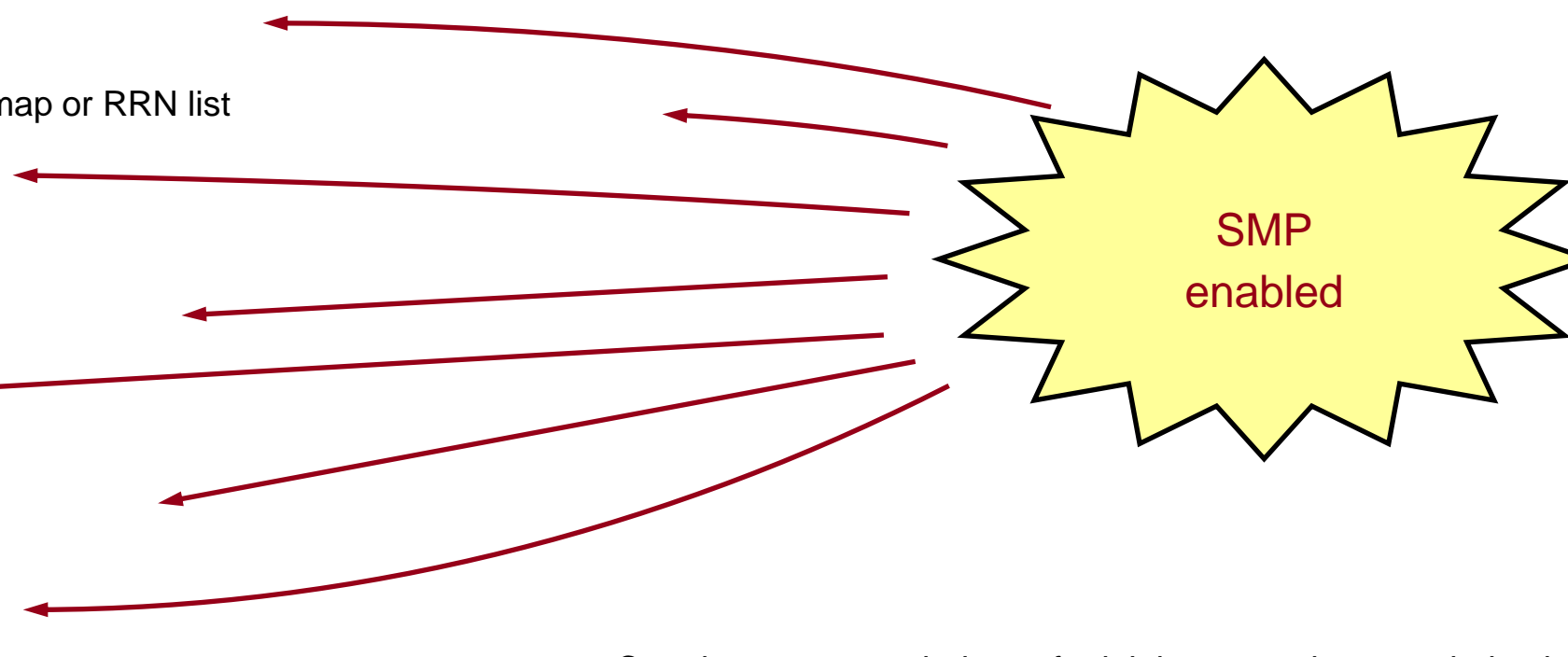

### OLAP and DB2 SMP

Prior to IBM i 7.3, the part of the query tree containing OLAP expressions could not leverage DB2 SMP for parallel execution

With 7.3, it is possible to evaluate the OLAP results in parallel.

- DB2 SMP must be enabled.
- The OLAP must contain a PARTITION BY clause
- The feeding tree may be implemented using either an index or sort.

SELECT discount, quantity, **COUNT**(quantity) OVER(PARTITION BY discount ORDER BY quantity) FROM item\_fact OPTIMIZE FOR ALL ROWS

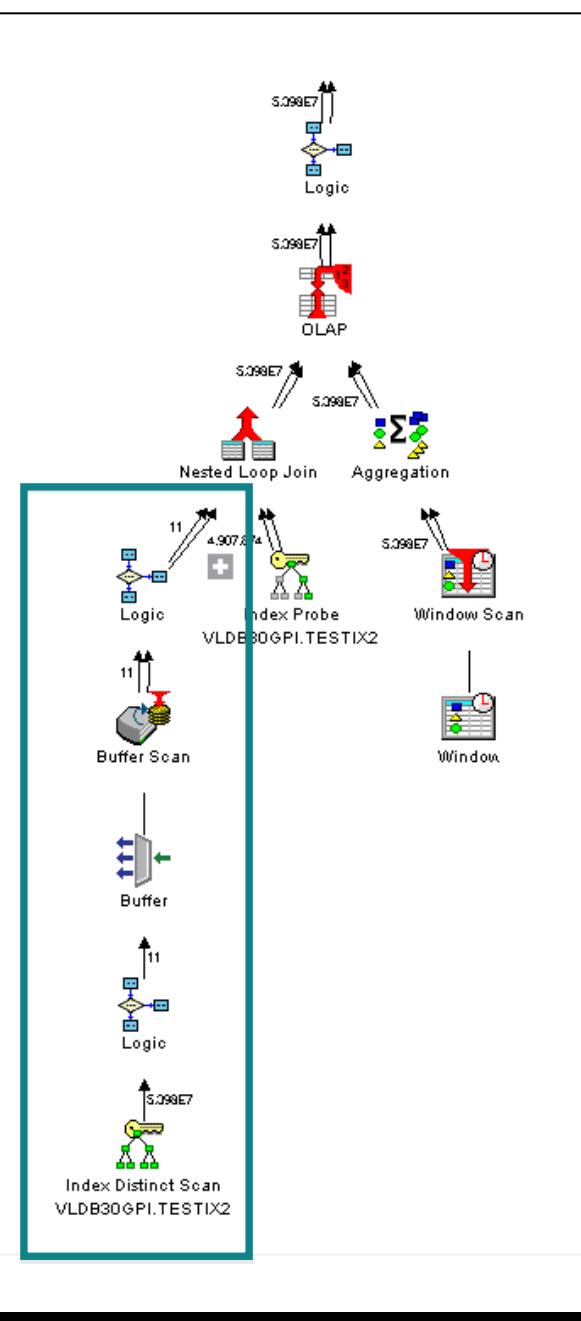

## DB2 MultiSystem (feature of IBM i )

- Provides Concept of Partitioning of a Table
- Why
	- Extend table size and number of records beyond current limits
		- $\circ$  42B record limit goes to 256 x 42B !!!!!!!
	- Management benefits
		- o Want to keep 12 months of rolling data and lop off the oldest month when a new one comes on?
			- Can use simple DROP command
			- Might want to just backup current month if that is the only active partition for data updates
- Planning Required
	- See white paper on DB2 for i Wiki: <https://ibm.biz/Bd4fFb>
	- DB2 for i VLDB Consulting Workshop
		- o Contact Mike Cain at [mcain@us.ibm.com](mailto:mcain@us.ibm.com)

#### **Partitioned Table Diagram**

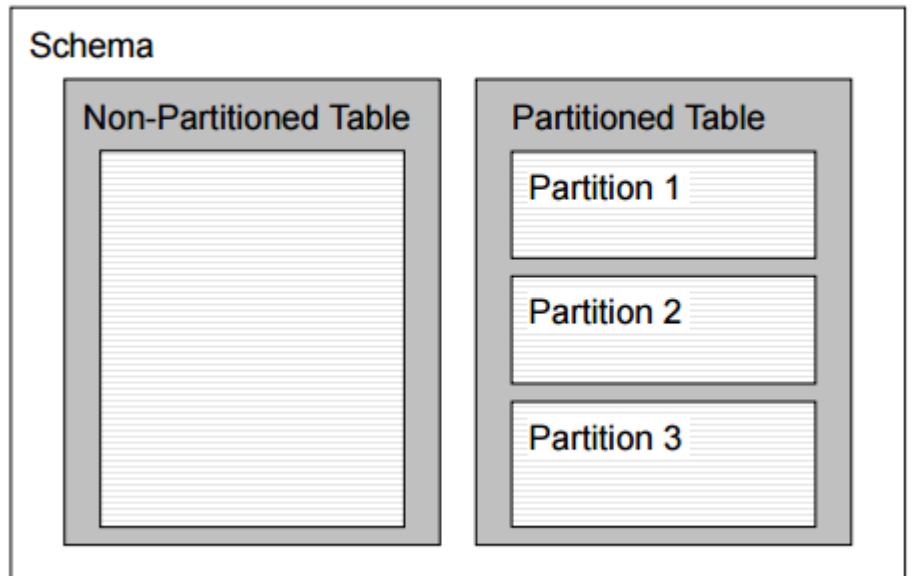

### ALTER TABLE ATTACH and DETACH Partitions

ALTER TABLE DETACH PARTITION allows for the efficient roll-out of a partition that is no longer needed to be kept online.

**ALTER TABLE DROP PARTITION –** Delete the data

**ALTER TABLE DETACH PARTITION –** Retain the data, in a new single partition table

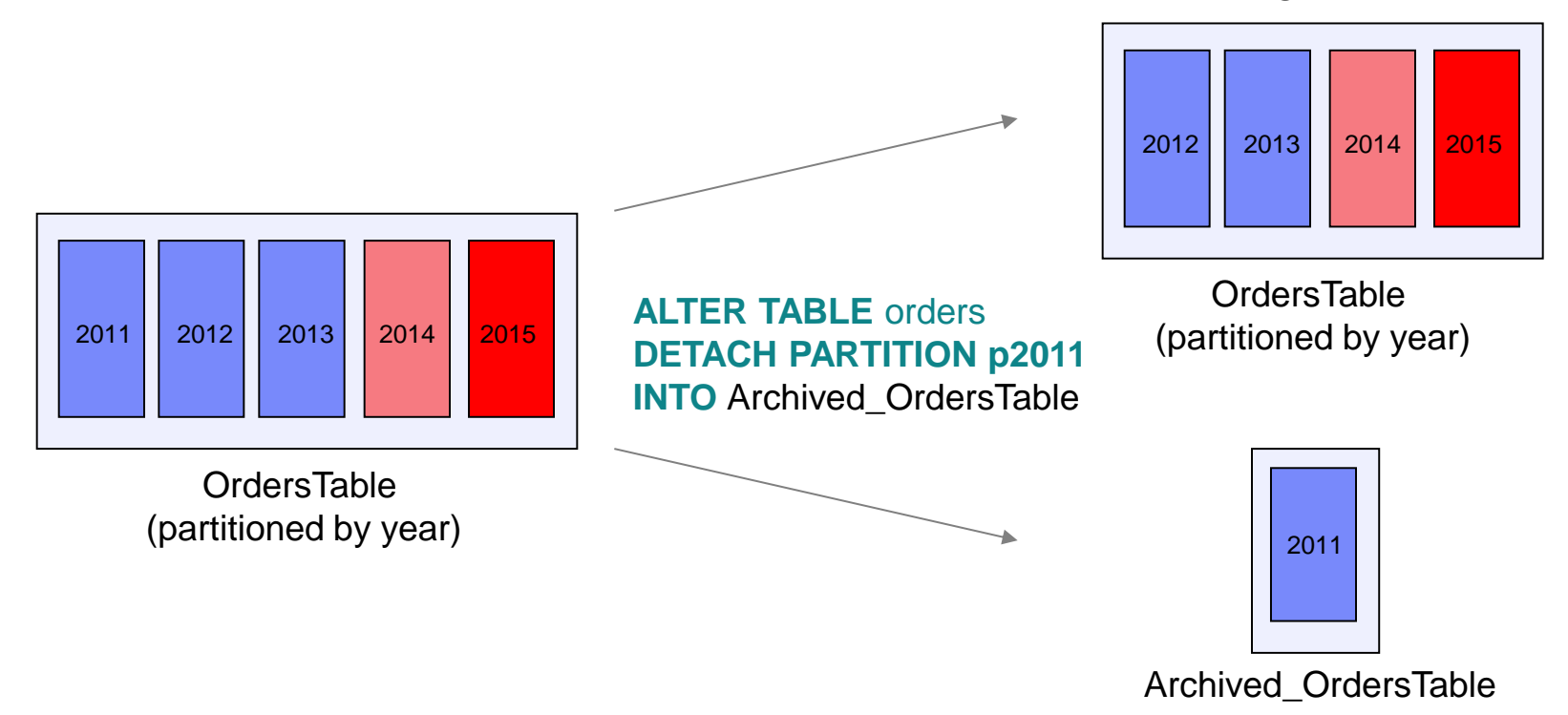

### DB2 for i priced OS options – evaluation copy

**Try before you buy!**

**DB2 Symmetric Multiprocessing – Option 26 DB2 Multisystem – Option 27**

The DB2 for i Lab Services team has the ability to allow you to evaluate either of these options for up to 70 days, for no charge.

This is a simpler, no strings attached, way to evaluate these valuable database options.

Interested?

**Contact** Rob Bestgen (bestgen@us.ibm.com) or Scott Forstie (forstie@us.ibm.com)

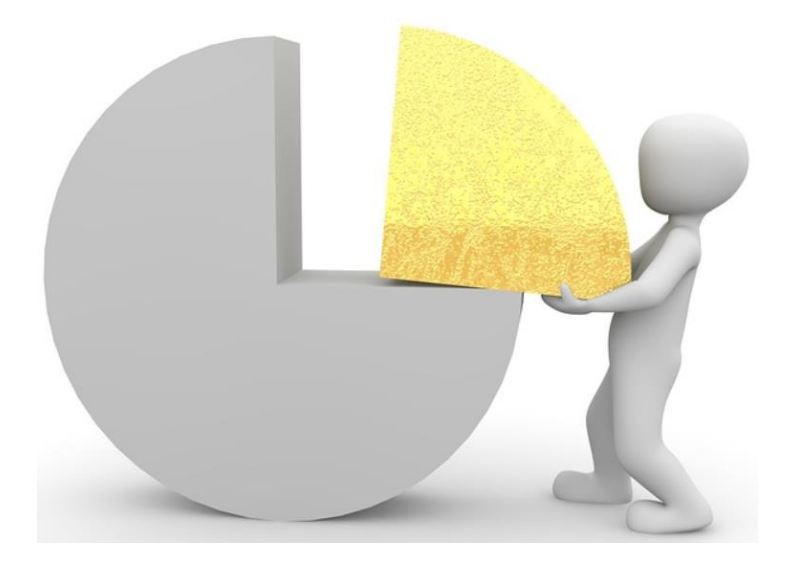

### Raised architectural limits in IBM i 7.3

**Maximum # of objects in a Library**  $360,000 \rightarrow 1,000,000$ 

**Maximum # of parameters in a DB2 procedure**  $1,024 \rightarrow 2,000$ 

**Maximum # of parameters in a DB2 function**  $90 \rightarrow 2,000$ 

**Maximum # of return columns from a DB2 table function**  $1024 \nightarrow 8,000$ 

### **Maximum # of members referenced in an SQL view**  $256 \rightarrow 1,000$

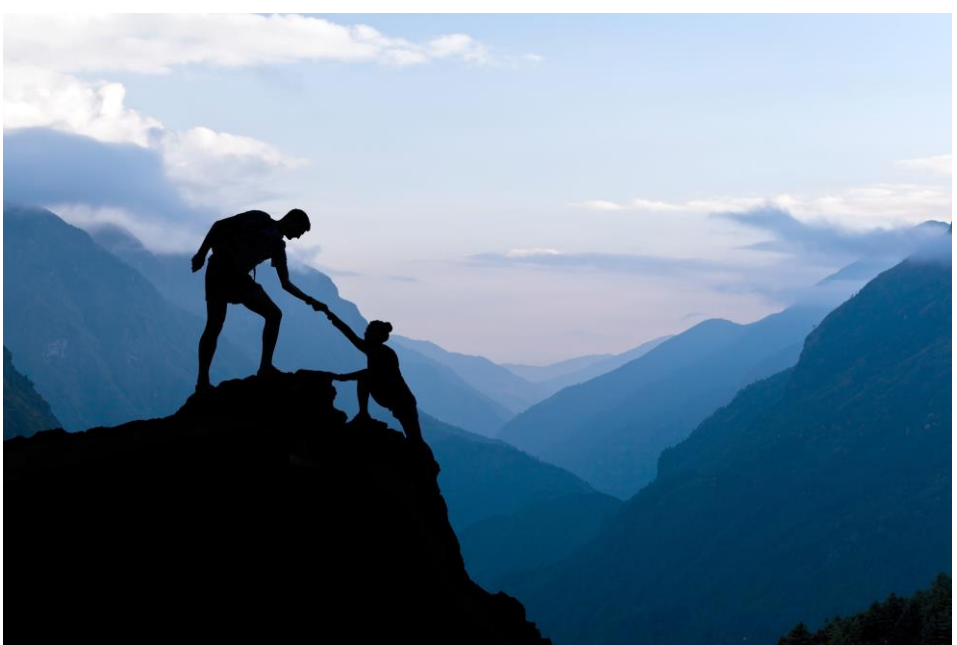

### Encoded Vector Index Index Only Access (EOA)

• Using Bundesliga Football Example

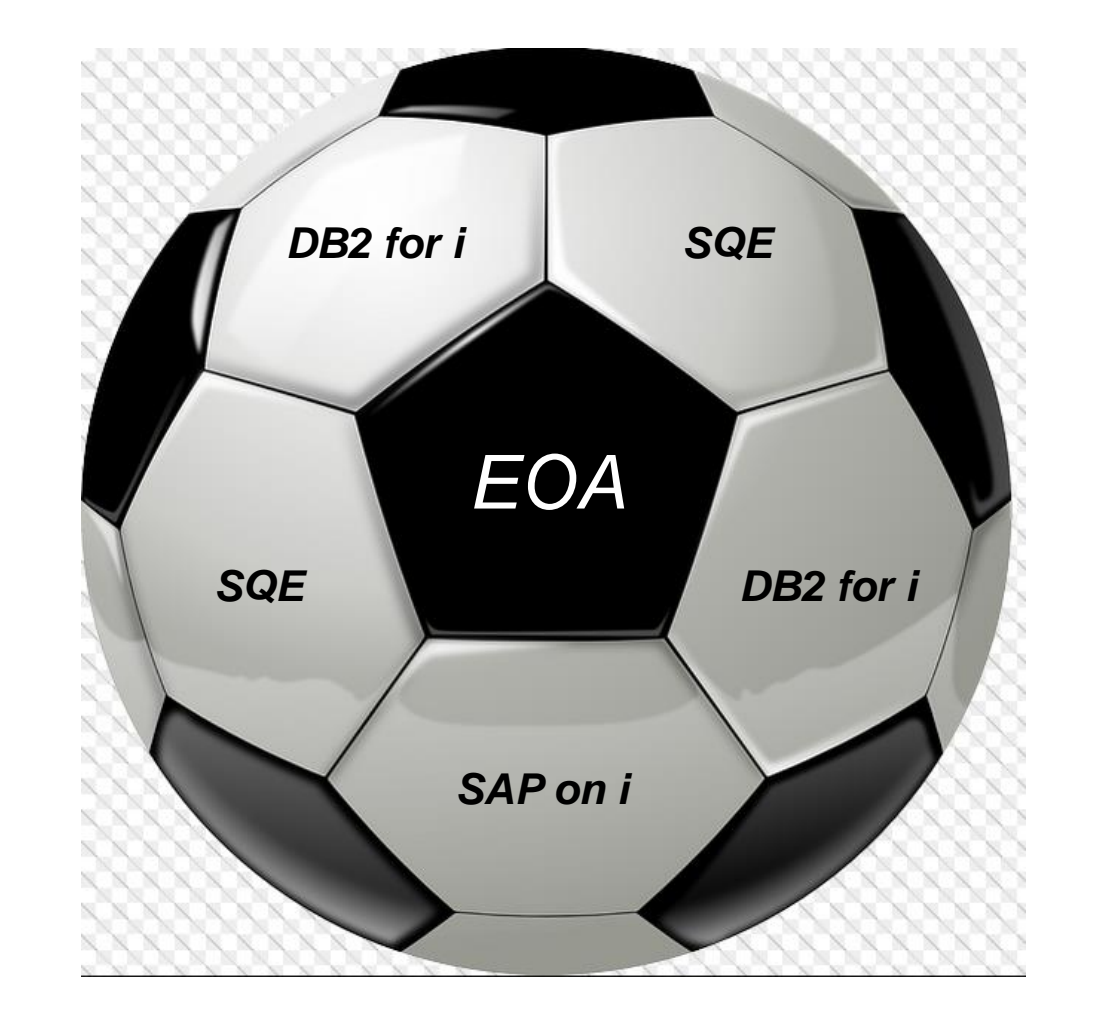

### **Football & EOA**

SELECT Email\_Address FROM Bundesliga\_Fans WHERE FCName = 'Eintracht'

### **Football & EOA**

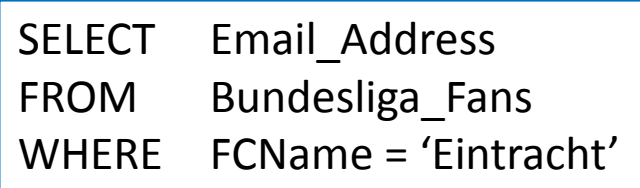

#### EVI over FCName

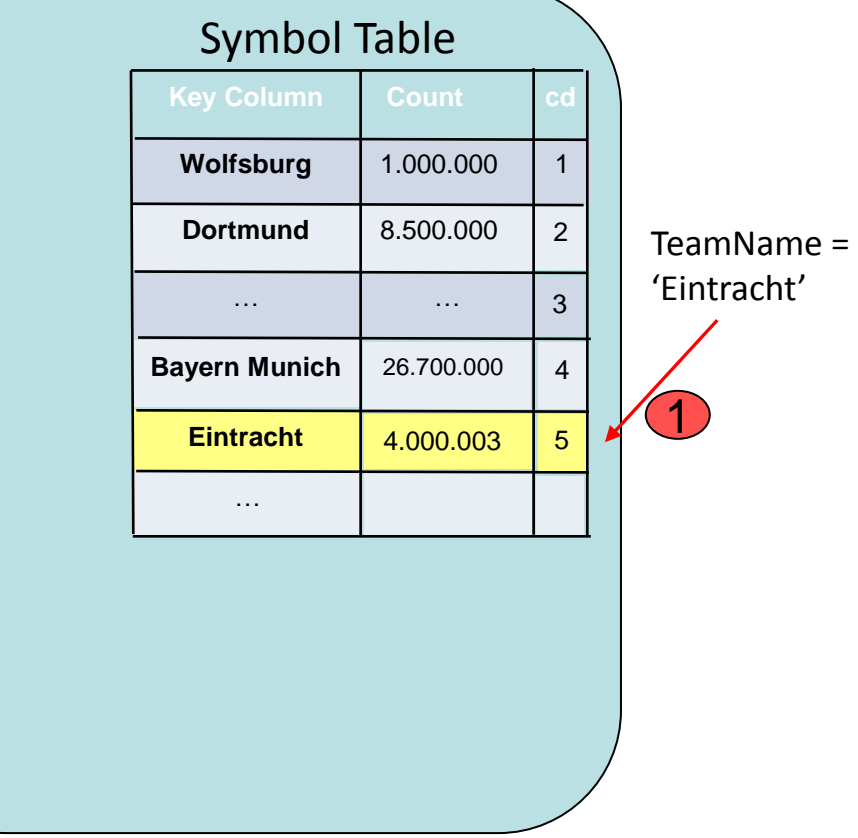

### **Football & EOA**

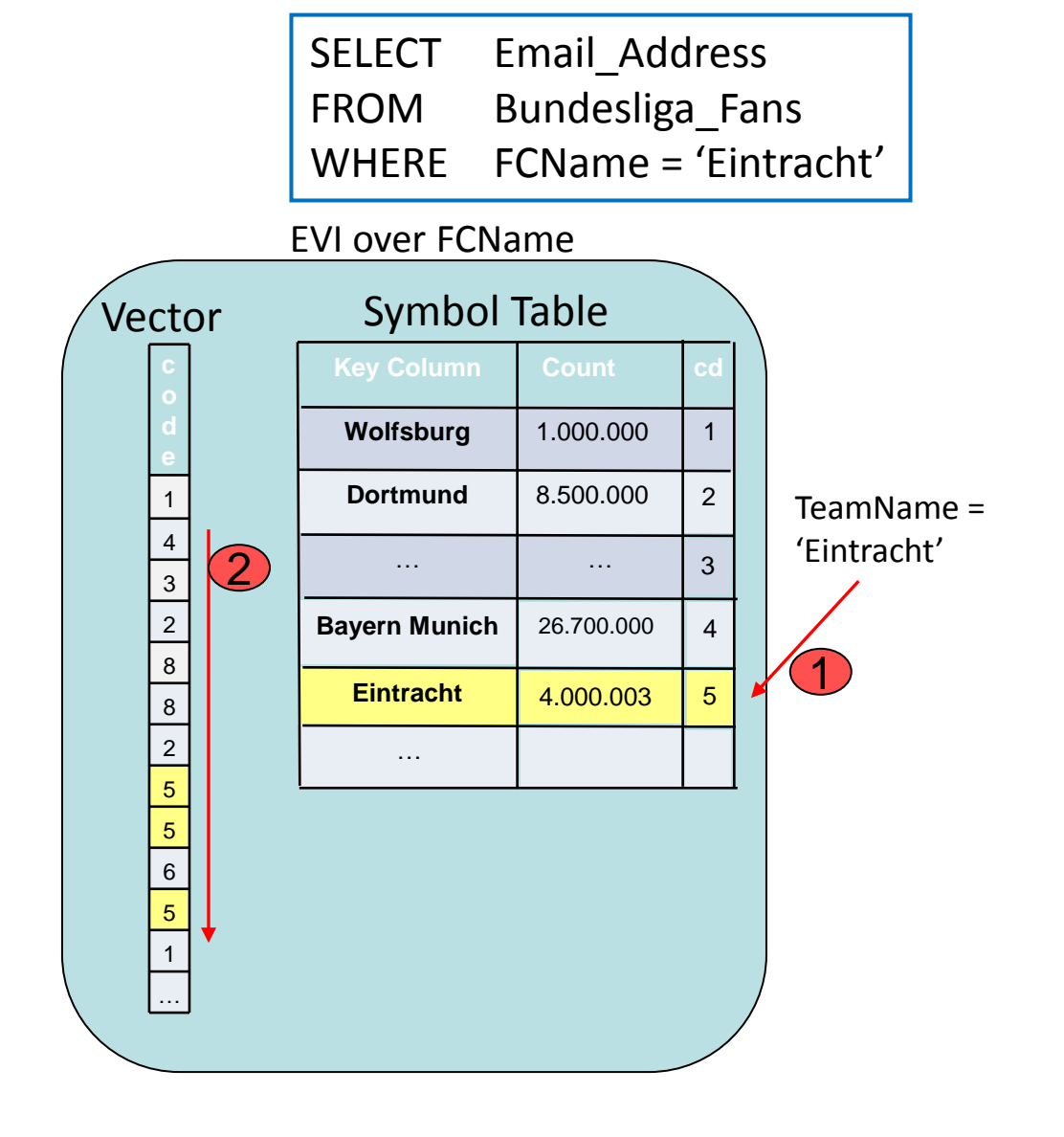

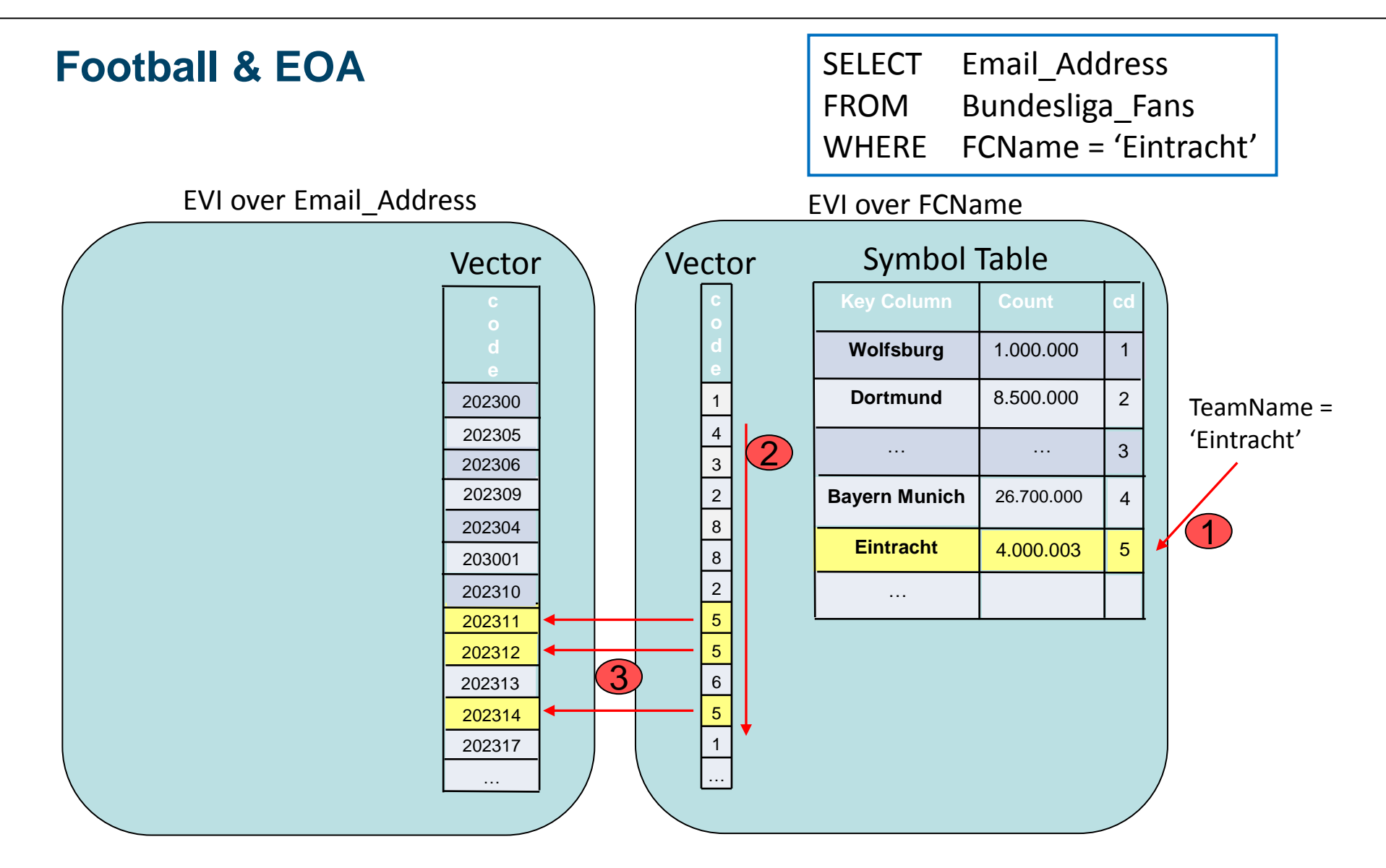

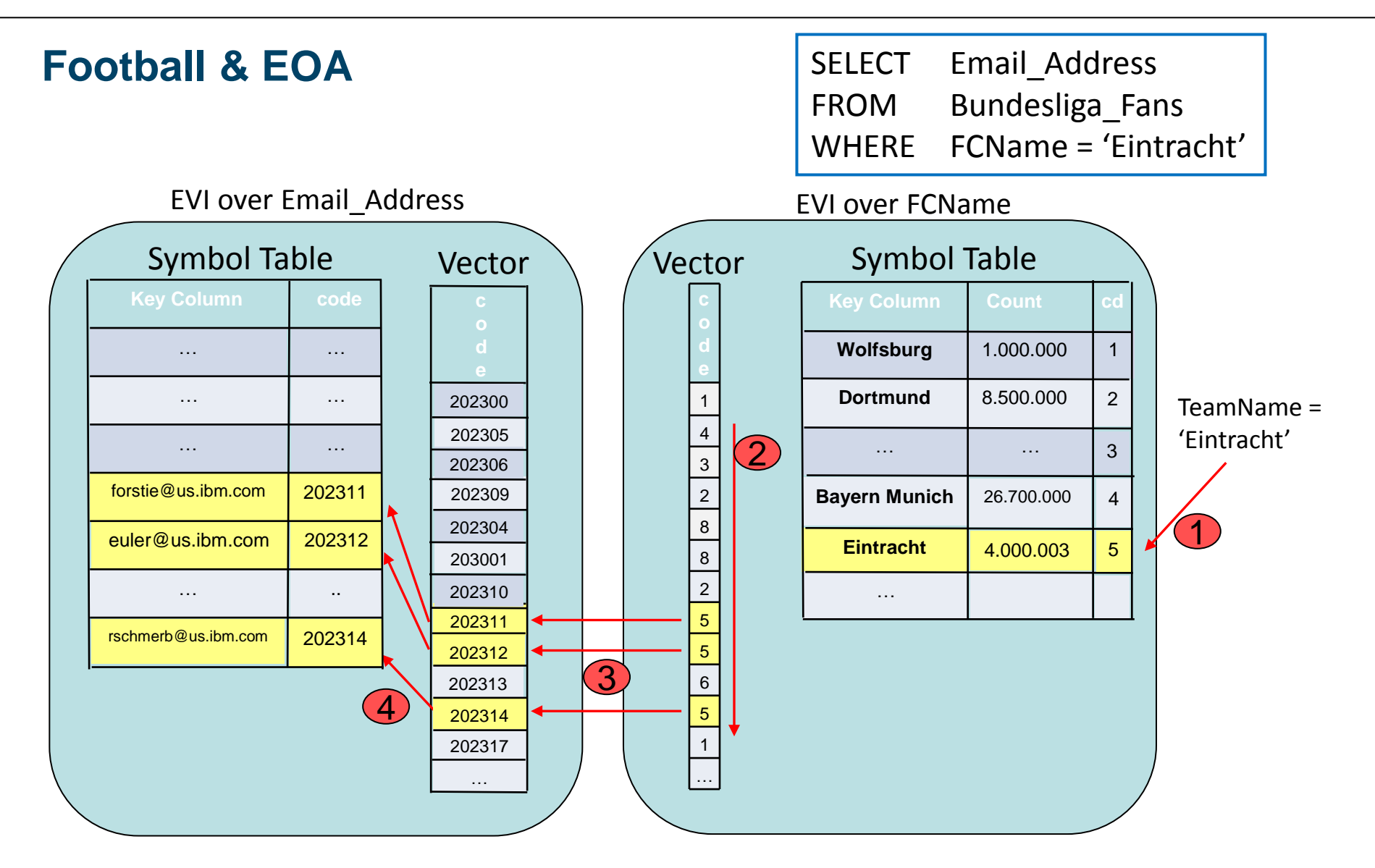

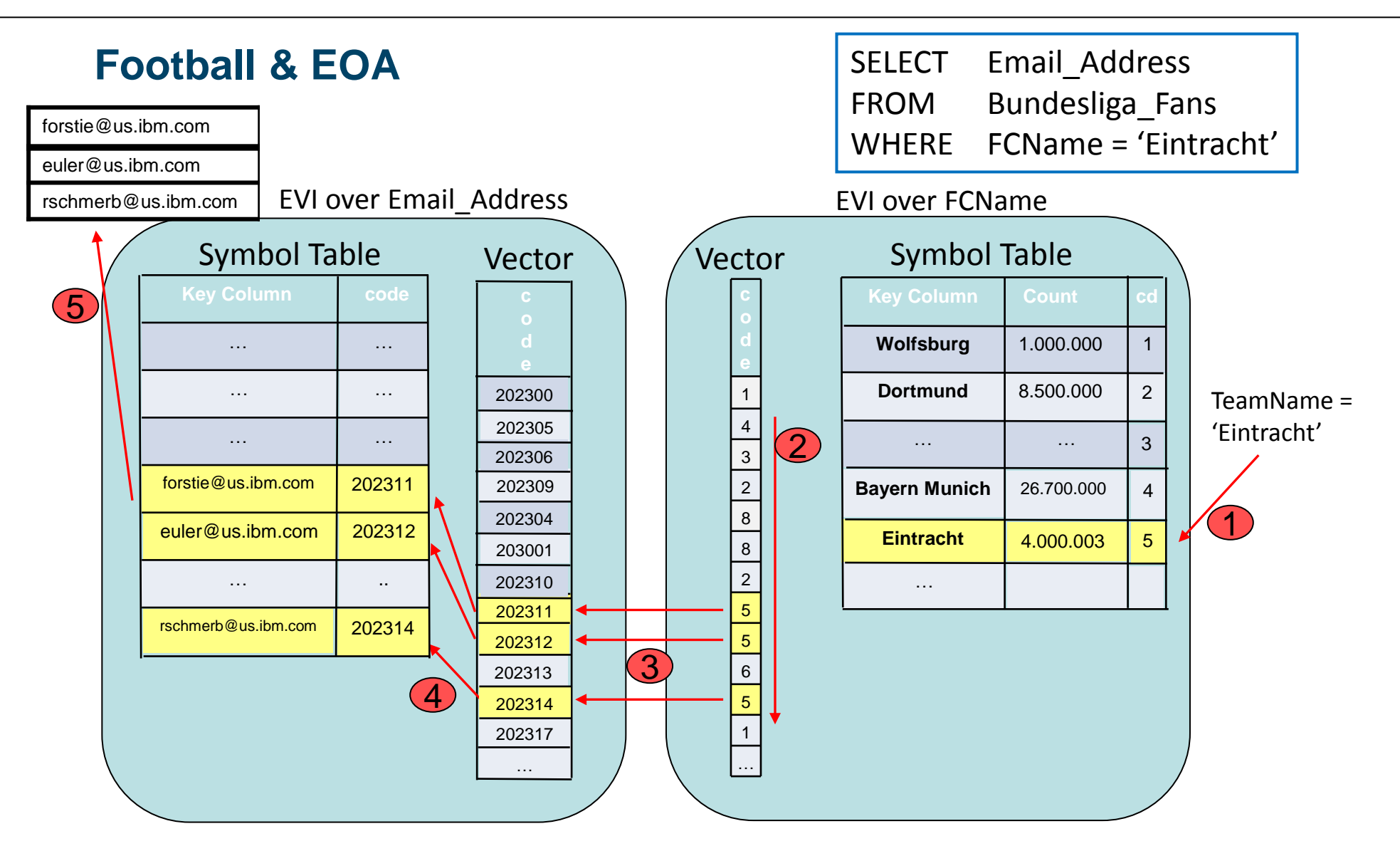

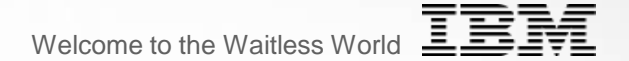

# **Navigator & DB2 for i**

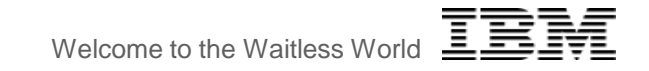

### **Strategy**

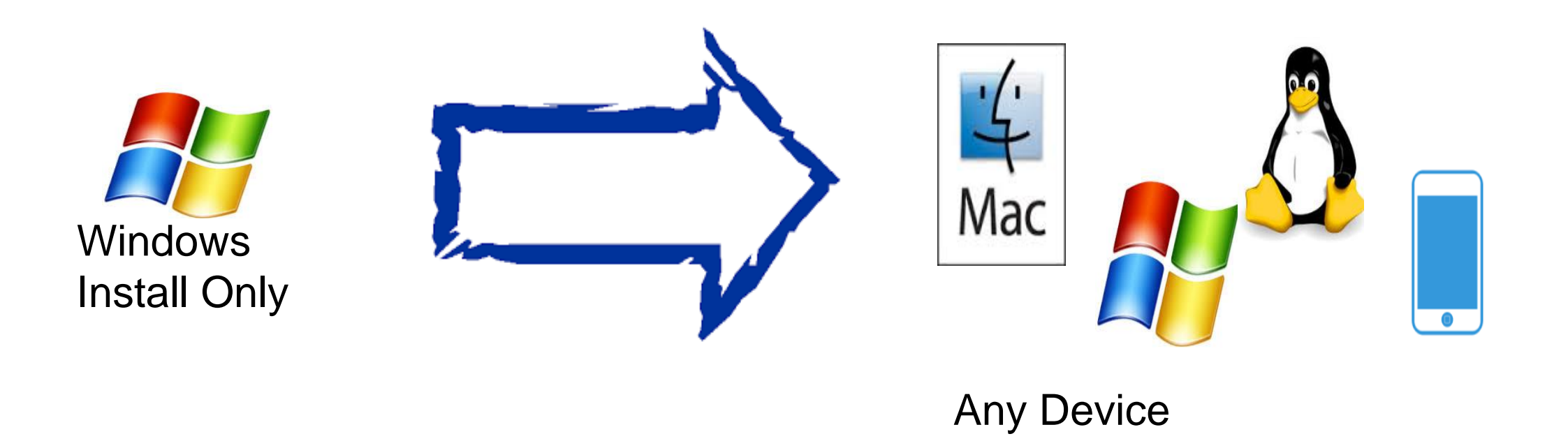

### ACS – Plan for database features

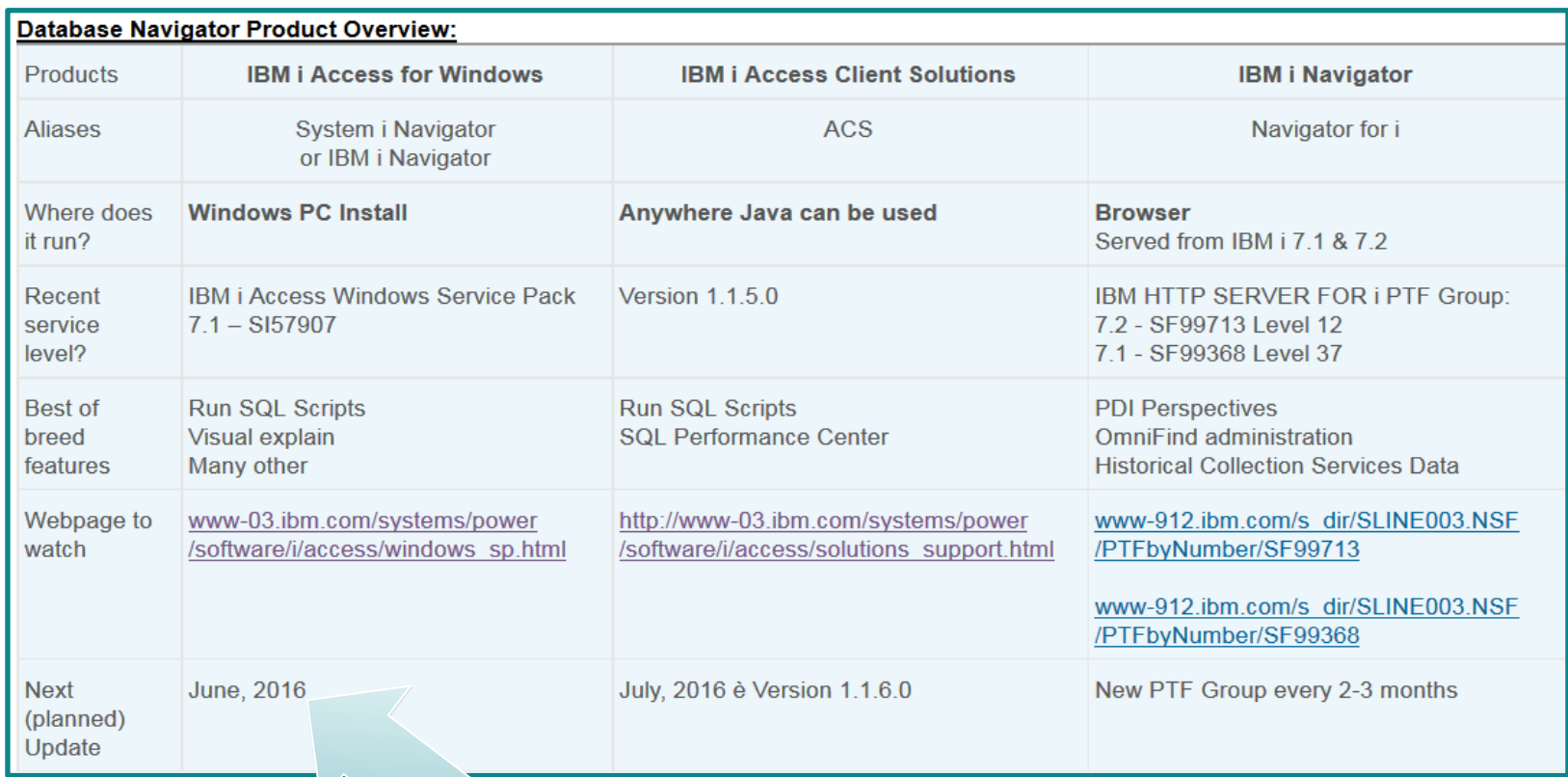

iAccess for Windows 7.1 includes server-aware DB2 for i features such as RCAC, Temporal and more...

http://www.ibm.com/support/docview.wss?uid=nas8N1019797

### August 2016: Database & ACS enhancement timeline

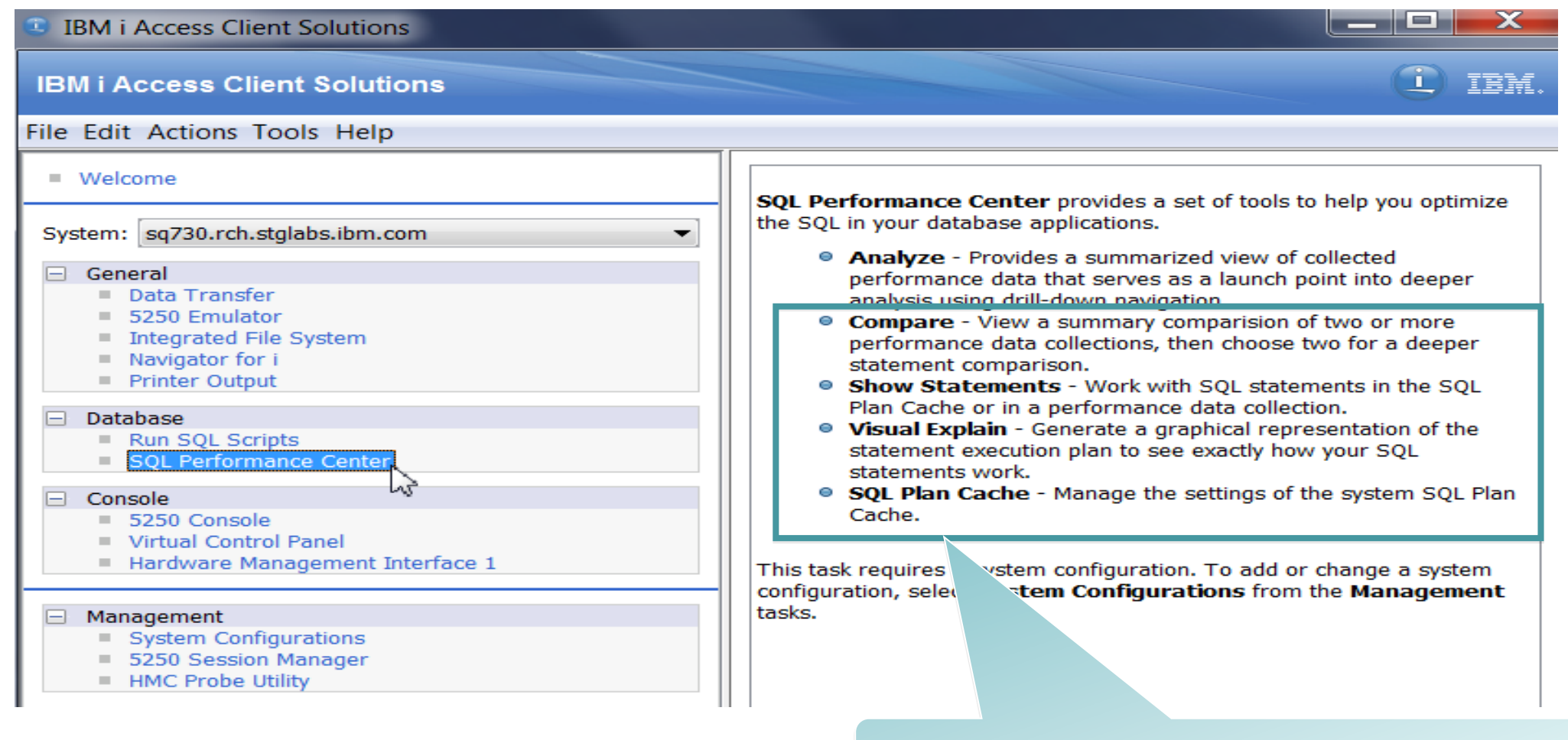

#### **DBE's should be smiling**

## **Database Tooling ACS Version 1.1.7.0 (delivered in March, 2017)**

- **Run SQL Scripts**
	- CL Prompting
	- Enhanced SQL Highlighting
	- Show Object References
	- Upload Results
	- More "Insert from Examples"
- **Printer Output**
	- Multiple User Filter
- **IFS** 
	- Filter

## • **Schemas**

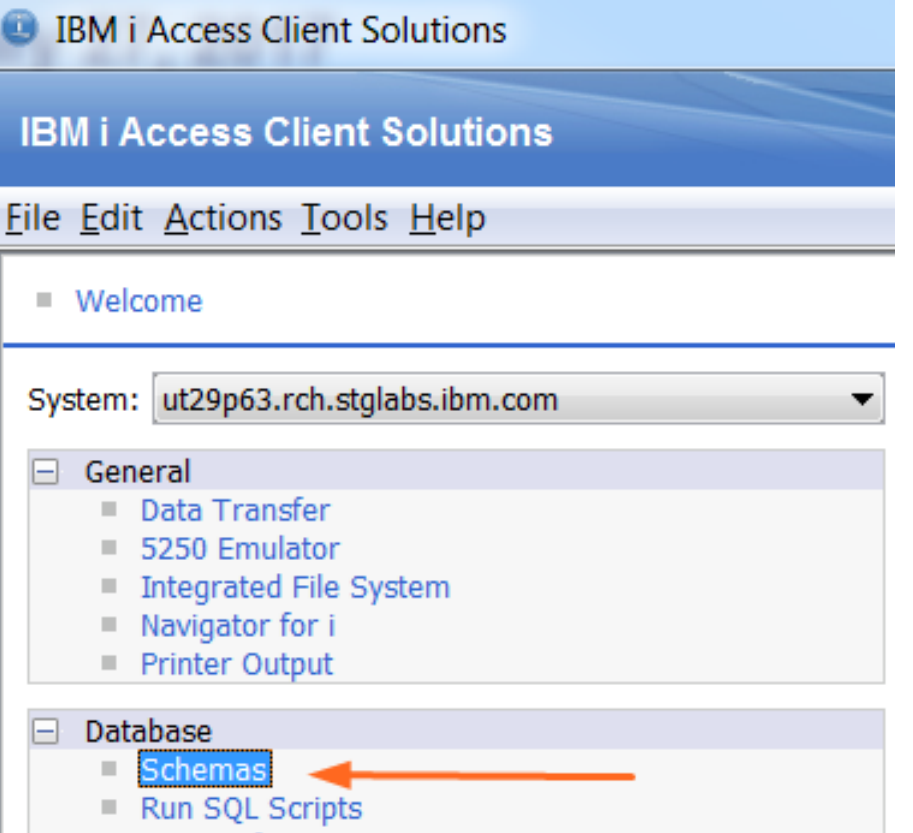

SOL Performance Center

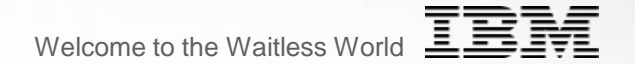

# **IBM i 7.3 TR2, 7.2 TR6 & DB2 for i**

Supporting New Data Types (only in SQL Tables) Example: JSON

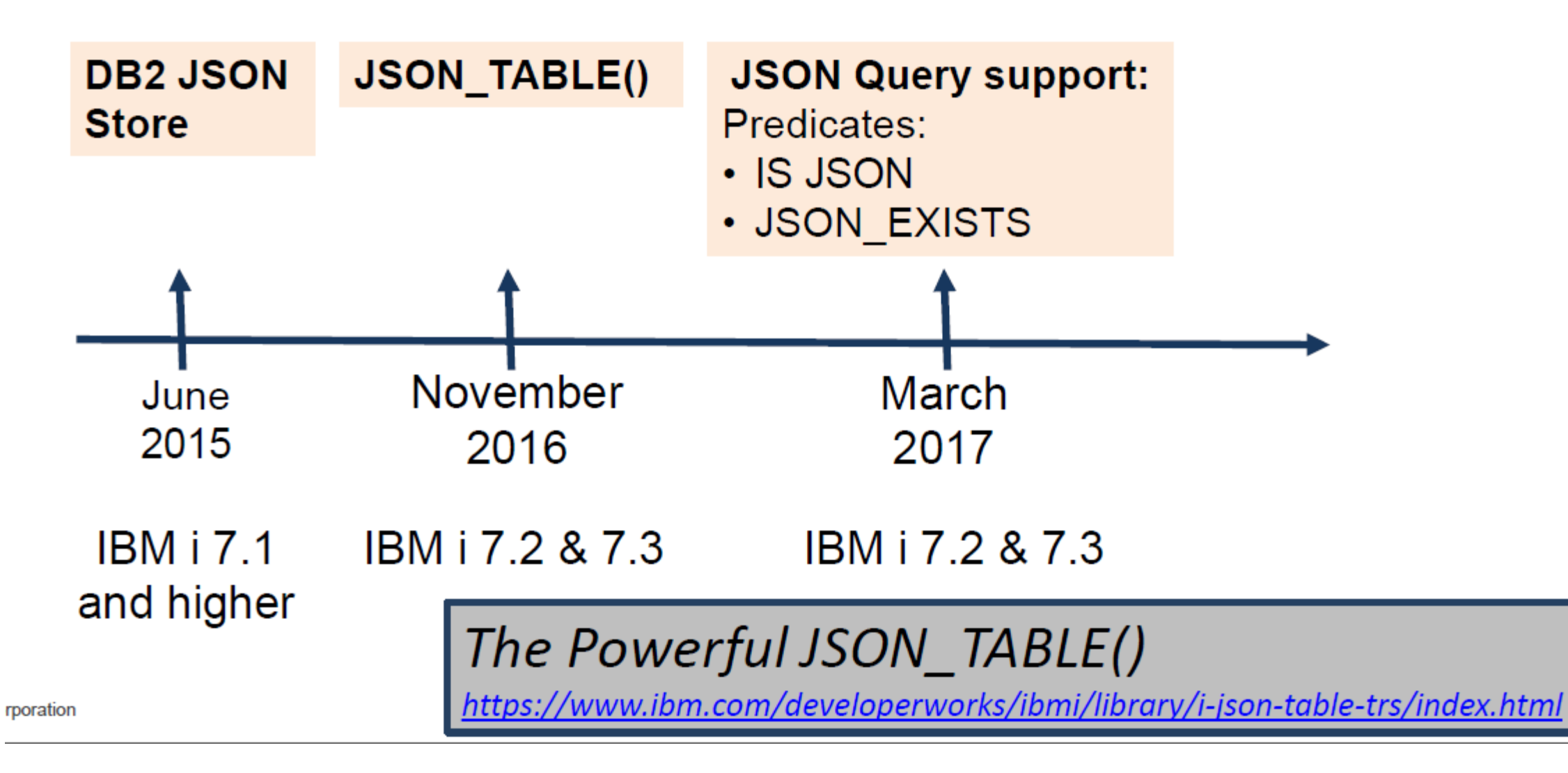

## **JSON and the City of Chicago**

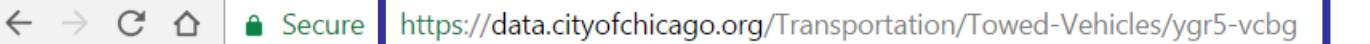

@☆

**Towed Vehicles** Transportation

View Data  $\rightarrow$ API Download Share

This dataset displays location for vehicles that have been towed and impounder Chicago within the last 90 days. Illegally parked vehicles, abandoned vehicles a for illegal activities may be towed by the Chicago Police Department, the Depa and Sanitation, the Department of Revenue, Aviation and the office of the City request is issued, an inventory number is assigned by the Department of Stree

#### Access this Dataset via SODA API

$$
\overline{}
$$

The Socrata Open Data API (SODA) provides programmatic access to this dataset including the ability to filter, query, and aggregate data.

心 **API Docs** 

 $\bullet\bullet\bullet$ 

**Developer Portal** xx.

#### **API Endpoint**

https://data.cityofchicago.org/resource/rp42-fxjt.js

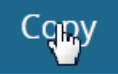

Updated

Metadata

About this Dataset

## **JSON and the City of Chicago**

 $\leftarrow$   $\rightarrow$   $\mathbb{C}$   $\Delta$  | a Secure | https://data.cityofchicago.org/resource/rp42-fxjt.json

④ ☆ o

[{"color":"BLK","inventory\_number":"965569","make":"ACUR","plate":"Y733803","state":"IL","style":"4D","tow\_date": "2017-04-25T00:00:00.000","tow facility phone":"(312) 744-7550","towed to address":"400 E. Lower Wacker"}

{"color":"SIL","inventory number":"6884576","make":"BMW","plate":"Q915038","state":"IL","style":"LL","tow date":" 2017-04-25T00:00:00.000", "tow facility phone": "(773) 265-7605", "towed to address": "701 N. Sacramento"}

{"color":"BLK","inventory\_number":"2820720","make":"BUIC","plate":"968XPC","state":"WI","style":"4D","tow\_date":" 2017-04-25T00:00:00.000","tow\_facility\_phone":"(773) 568-8495","towed\_to\_address":"10300 S. Doty"}

{"color":"GRY","inventory\_number":"965570","make":"BUIC","plate":"N768966","state":"IL","style":"4D","tow\_date":" 2017-04-25T00:00:00.000", "tow facility phone": "(312) 744-7550", "towed to address": 1400 E. Lower Wacker" }

{"color":"MAR","inventory\_number":"2820738","make":"CADI","plate":"Q716098","state":"IL","style":"4D","tow\_date": "2017-04-25T00:00:00.000","tow\_facility\_phone":"(773) 568-8495","towed\_to\_address":"10300 S. Doty"}

{"color":"RED","inventory number":"6884578","make":"CHEV","plate":"Y865623","state":"IL","style":"2D","tow date": "2017-04-25T00:00:00.000", "tow facility phone": "(773) 265-7605", "towed to address": "701 N. Sacramento"}

## **JSON and the City of Chicago**

- Once the feed is discovered, consumption is simple
- JSON\_TABLE() requires a valid JSON object

```
CREATE OR REPLACE VARIABLE towed_vehicles
       CLOB(1G) CCSID 1208 ;
SET towed_vehicles = '{ "stuff" :' concat
     systools.HTTPGETCLOB(
     'https://data.cityofchicago.org/resource/rp42-fxjt.json', 
     '') 
     concat '}';
```
## **Most frequent Tow days**

```
select TOW_DATE, DAYNAME(TOW_DATE) AS DAYNAME, 
        COUNT(*) AS TOW_COUNT 
from JSON_TABLE(towed_vehicles, 'lax $.stuff[*]' COLUMNS( 
TOW DATE DATE PATH '$."tow date"'
)) x 
group by TOW_DATE ORDER BY TOW_COUNT DESC;
```
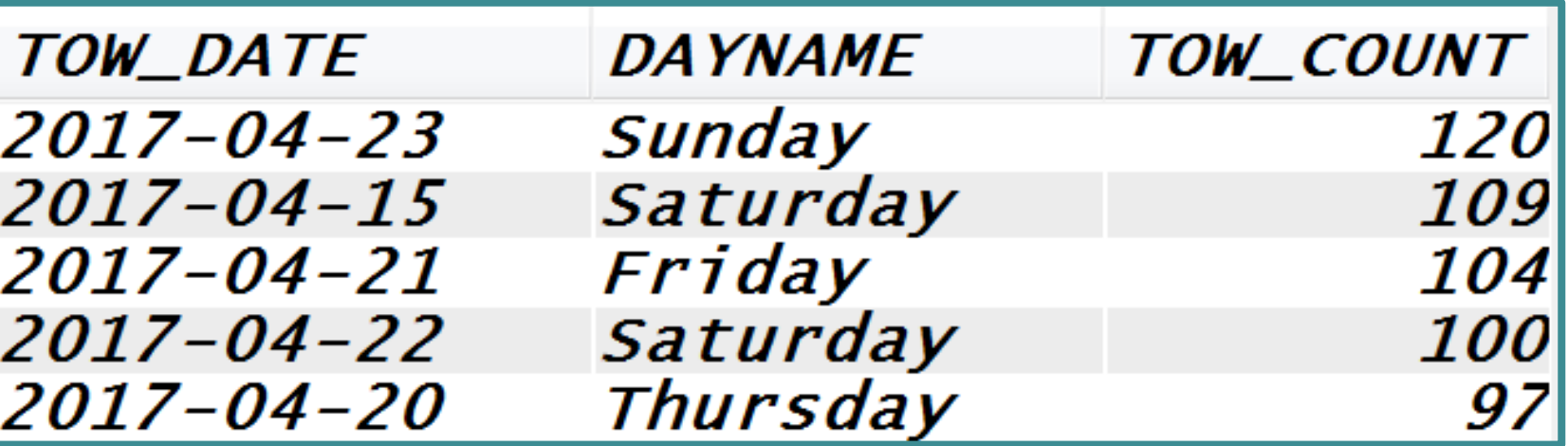

## **Busiest tow lots**

```
select TOW_TO_ADDRESS, COUNT(*) AS TOW_COUNT 
   from JSON_TABLE(towed_vehicles, 'lax $.stuff[*]' 
COLUMNS( 
   TOW_TO_ADDRESS varchar(50) CCSID 1208 
                               PATH '$."towed_to_address"'
)) x 
group by TOW_TO_ADDRESS ORDER BY TOW_COUNT DESC;
```
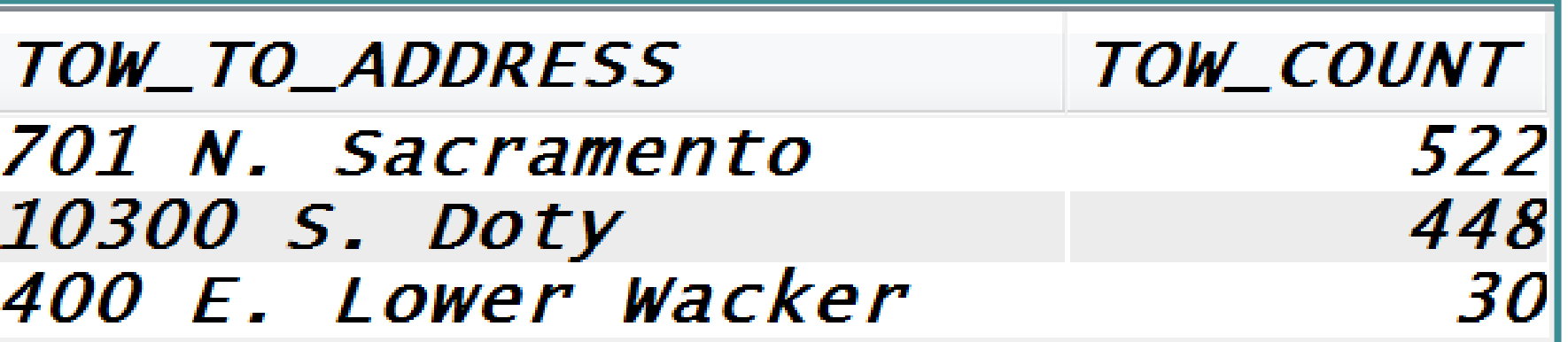

### IBM i Services for SQL users

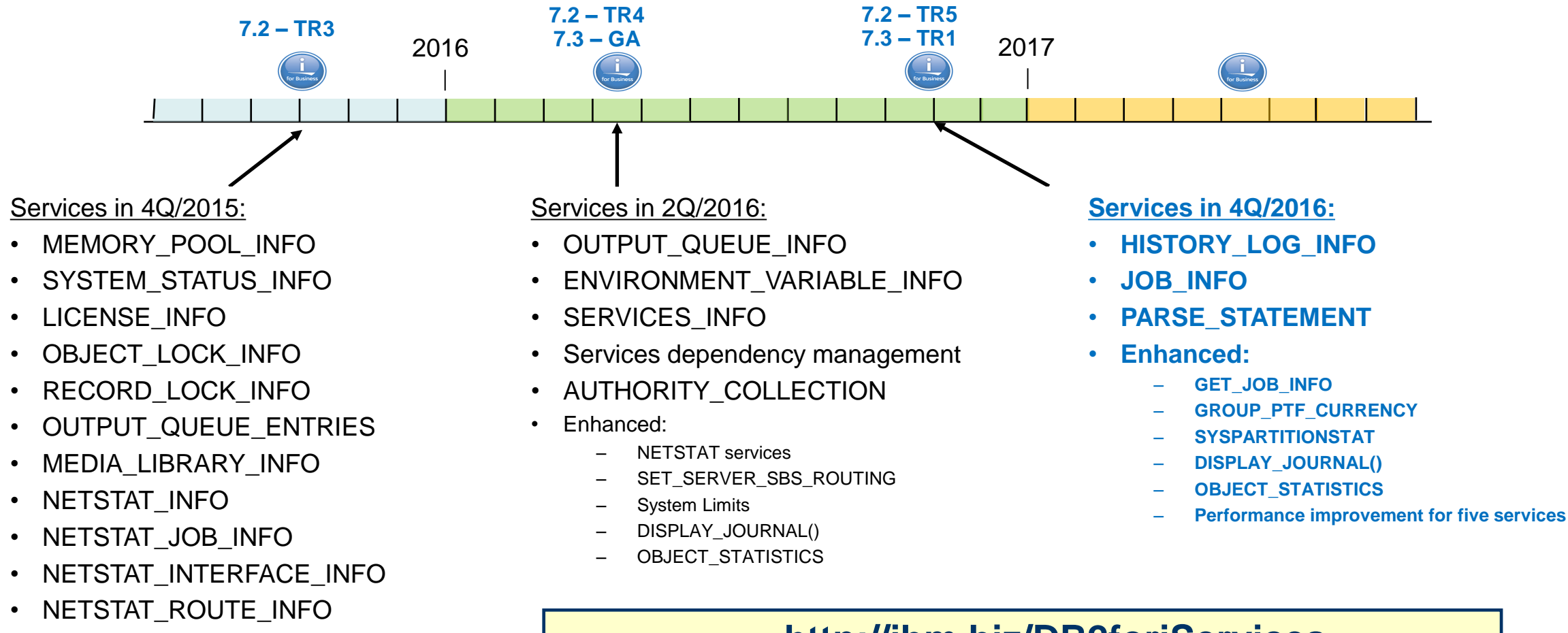

• GROUP PTF DETAILS

### **http://ibm.biz/DB2foriServices**

## **IBM i Services – What happened in the last 2 TRs?**IBM® j Services

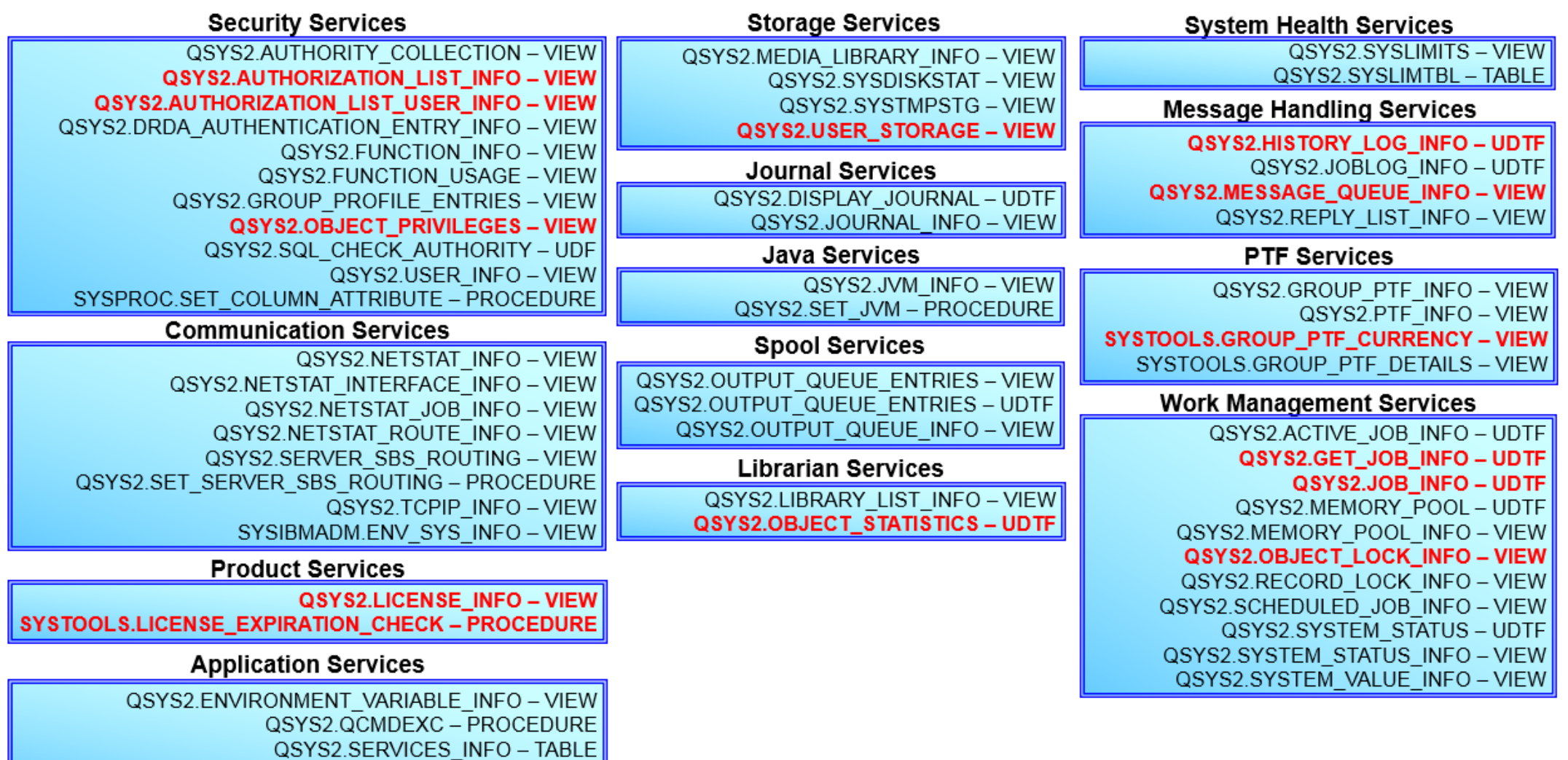

### DB2 Web Query and IBM i Services

- What are IBM i Services?
	- SQL Based solutions to common CL or API type commands
	- Delivered as SQL Views, User Defined Functions or Stored Procedures
		- o All of which can be made available for use in DB2 Web Query reports
		- o SQL Script examples provided in iNav and ACS Run SQL Scripts
	- Easier to get system information via SQL Based visualization tools like….DB2 Web Query
- Services are there today
	- Depending on TR and IBM i OS level
- DB2 Web Query can be leveraged to build reports, charts/graphs, dashboards or populate spreadsheets over the data returned from the various services
- Sample reports to be shipped in Q4 stay tuned to my blog: [db2webqueryi@blogspot.com](mailto:db2webqueryi@blogspot.com)

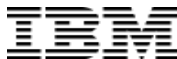

## CPU Utilization Dashboard

- Supports one or multiple LPARs/Servers
	- $\triangleright$  System CPU Utilization
	- $\triangleright$  Can be easily extended to other system metrics
- Auto Refresh Enabled
	- $\triangleright$  Remote data collection requires remote system connections to be set up (RDB directory entries and SVRAUTE entries)
- Continues to collect and store historical data using a Stored Procedure once the report is initially run
	- $\triangleright$  Stops collecting if 'no one is watching' for an extended period of time

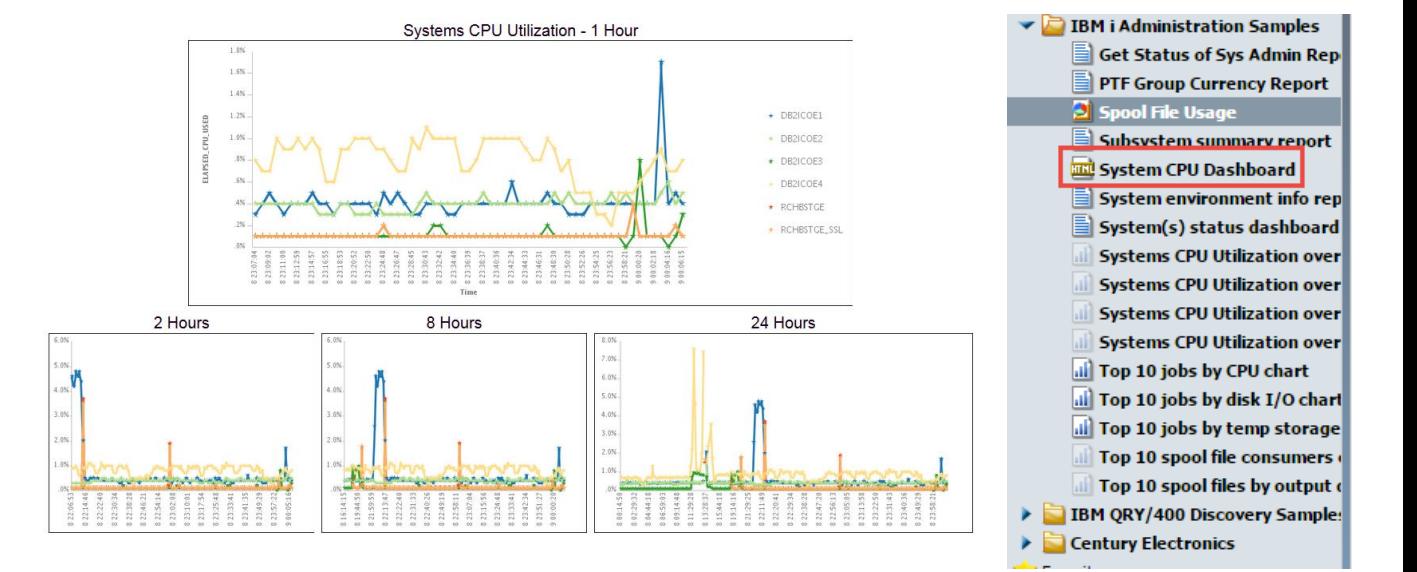

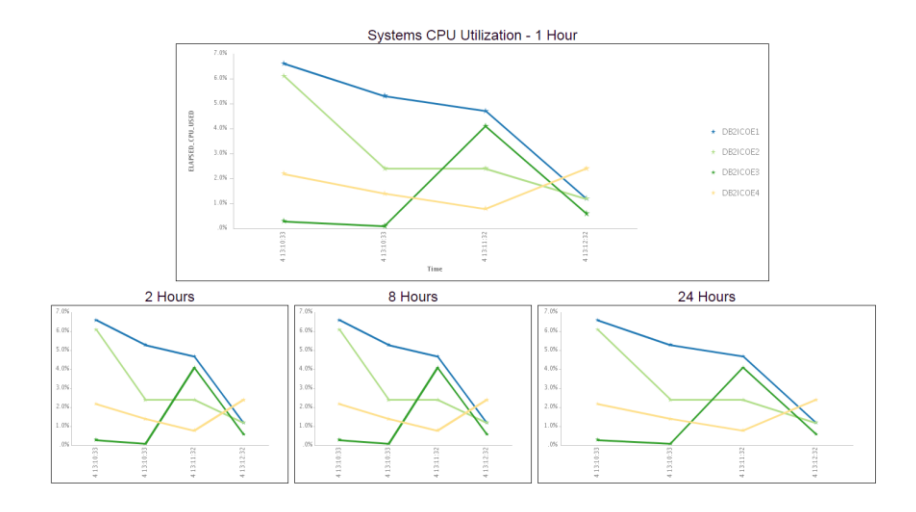

BM i Administration Samples Get Status of Sys Admin Rep PTF Group Currency Report

> **Subsystem summary report** System CPU Dashboard System environment info rep System(s) status dashboard **Systems CPU Utilization over Systems CPU Utilization over Systems CPU Utilization over Systems CPU Utilization over** iii) Top 10 jobs by CPU chart il) Top 10 jobs by disk I/O chart ill Top 10 jobs by temp storage

Top 10 spool file consumers Top 10 spool files by output > IBM QRY/400 Discovery Sample

Spool File Usage

## Monitoring Output Queues and Spool Files

Are you cleaning up your spool files?

Output Queue Top 10 at 13.36.43 on May 4, 2017

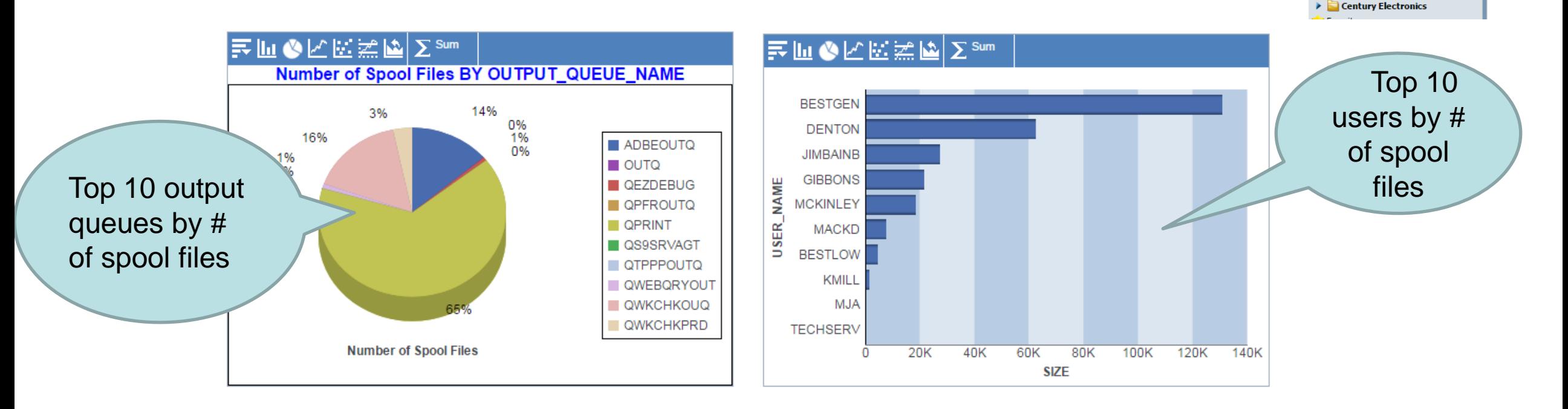

## System Status

- Various metrics across all LPARs/Servers
	- Not set up as auto refresh but could be easily enough
	- Traffic lighting to highlight potential problems
		- You could easily change the report to include your own thresholds to monitor

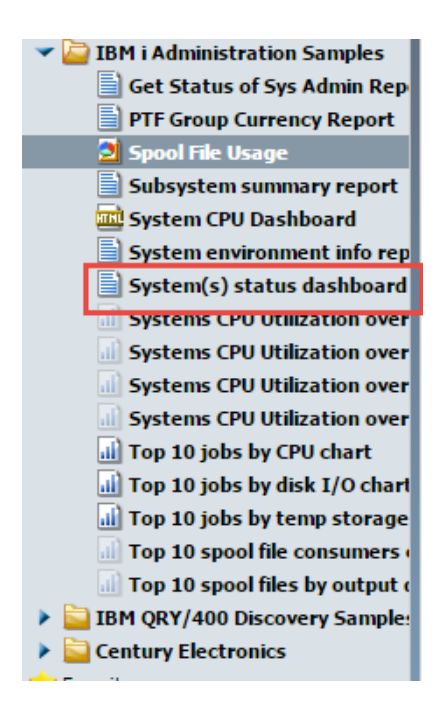

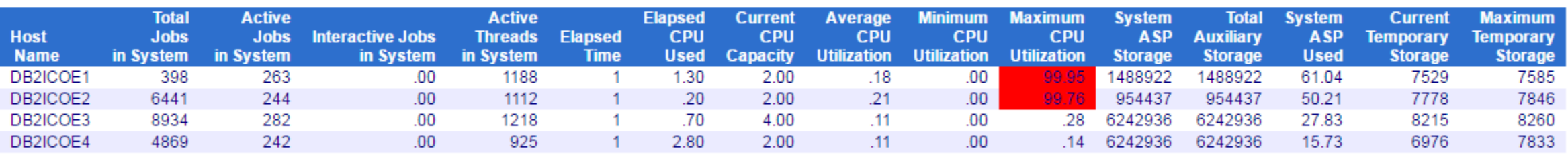

**System(s) Status** 

**Run on May 4, 2017** at 13.46.47

### Available as Part of DB2 Web Query EZ-Install

- Earlier this year we introduced a simple way of installing and getting immediate value out of DB2 Web Query
	- EZ-Install Package
		- o Includes Sample reports/dashboards that a Systems Admin might be interested in
		- o DB2 Web Query audit reports/dashboards
		- $\circ$  Automated setup so you can immediately run with the over 14 chapters of self guided tutorials
			- And we also include the completed tutorial reports so you have over 50 sample reports/dashboards
		- o Query/400 Discovery Tool
		- o Must be at 7.1 or above
- To Request, send email to [QU2@us.ibm.com](mailto:QU2@us.ibm.com)
	- Include name, company name, and serial number where you plan to install

### To Learn More

- DB2 Web Query for i Website
	- Ibm.biz/db2webqueryi
- DB2 Web Query for i Wiki
	- Ibm.co/db2wqwiki
- DB2 Web Query Getting Started Enablement:
	- https://ibm.biz/db2wqconsulting
- Demonstrations:
	- Wizard Analytics:<https://ibm.biz/DB2WQWizards>
	- End User Demos:<https://ibm.biz/db2wqreportingdemos>
	- Getting Started Videos: <https://ibm.biz/db2wqgettingstarteddemos>
- Follow DB2 Web Query guy Doug Mack on twitter at @mckdrmoly or check out his blog at <http://db2webqueryi.blogspot.com/> for all the latest

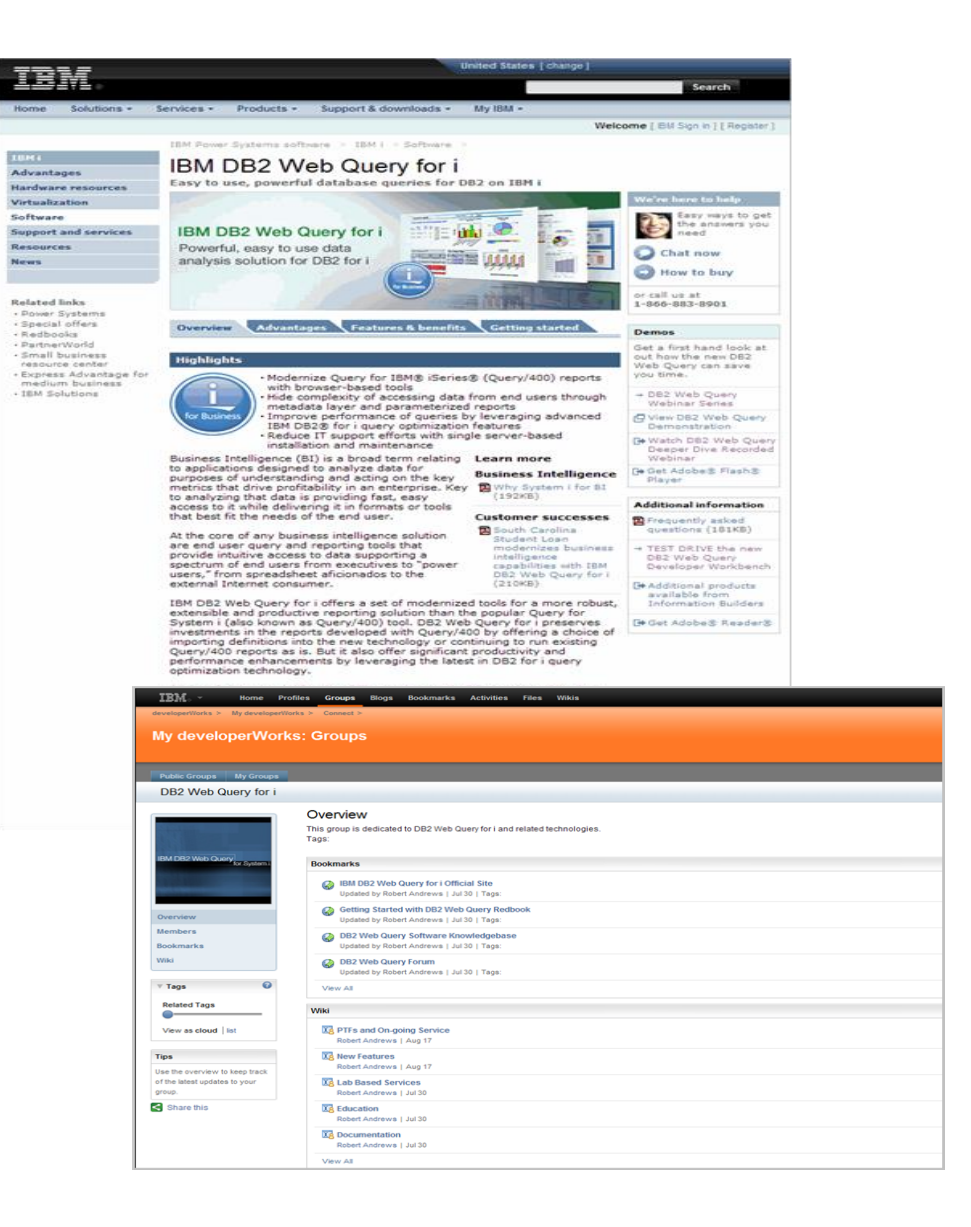

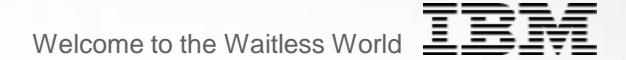

# **DB2 for i New/Updated Redbooks**

### DB2 for  $i$  – SQL Programming Resources

**Essential resource for SQL & DB2 for i database application development**

**Draft published: March 2016**

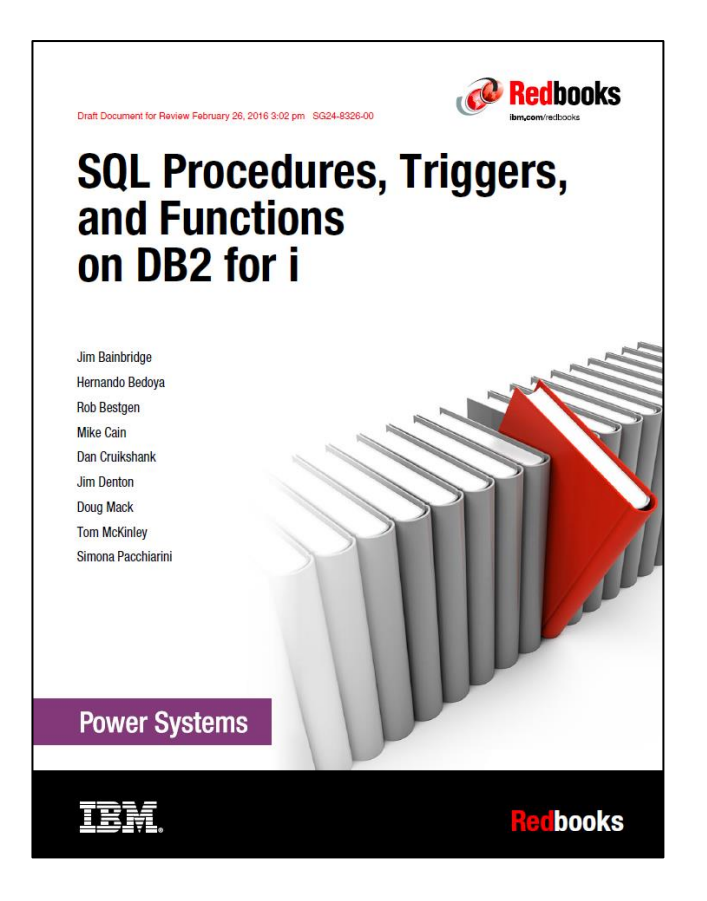

**www.redbooks.ibm.com/redpieces/abstracts/sg248326.html**

### DB2 for  $i - RCAC$  Resource

**Essential resource for understanding how Row Permissions and Column Masks can be used to limit access to business critical data**

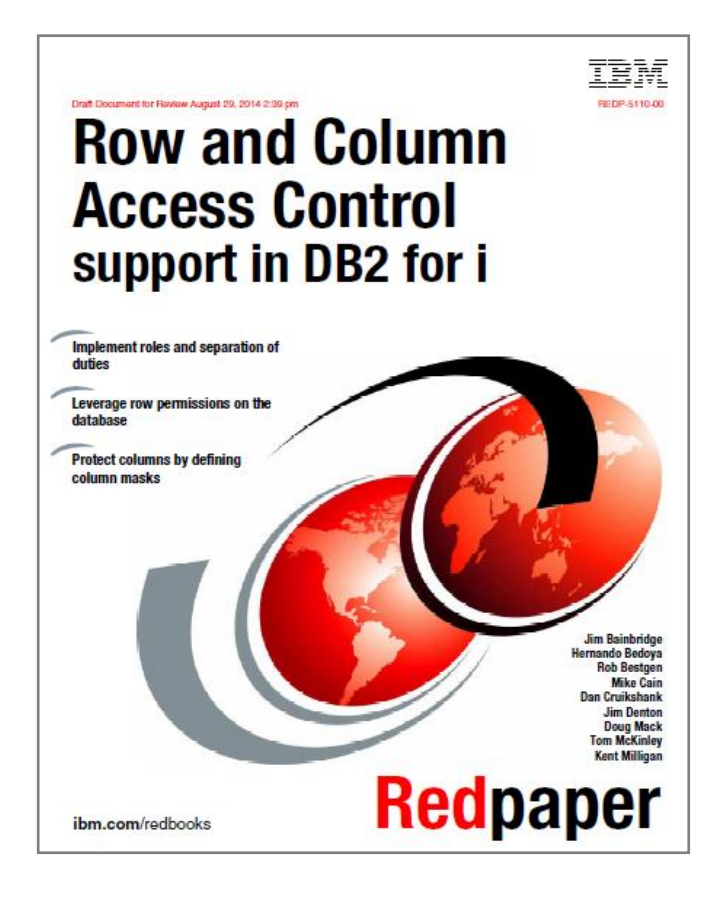

**www.redbooks.ibm.com/redpieces/abstracts/redp5110.html**
## COMING SOON: Two New Redbooks for DB2 Web Query 2.2

- **Current Version 2.1 Redbook contains over 14 chapters of Tutorials**
	- **All will be updated**
	- **New ones are being added**
- **New "Nuts and Bolts" Redbook**
	- **Many more topics previously not covered or updated to cover new function**

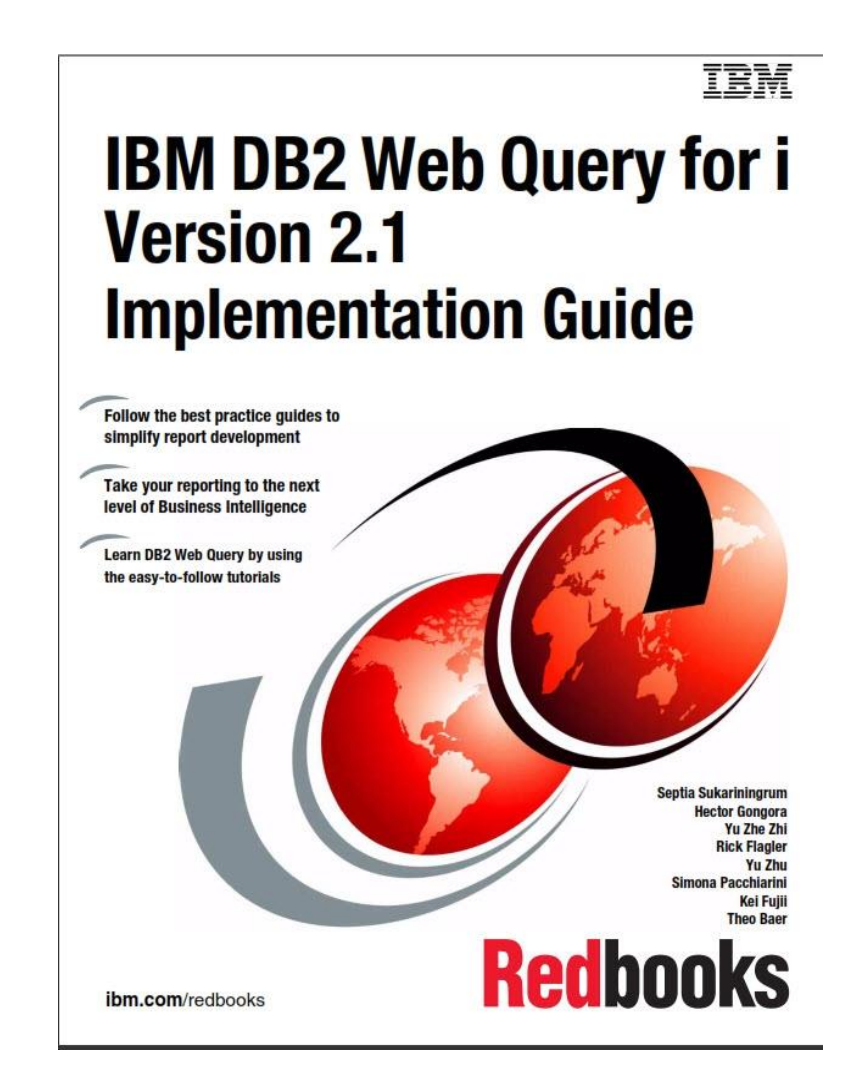

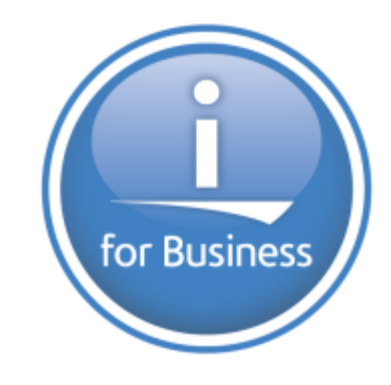

## ithankyou

**www.ibm.com/developerworks/ibmi/techupdates/db2**